# ThinkPad® X61 Tablet Guía de servicio y de resolución de problemas

# ThinkPad® X61 Tablet Guía de servicio y de resolución de problemas

#### **Nota**

Antes de utilizar esta información y el producto al que da soporte, asegúrese de leer lo siguiente:

- v La publicación *Guía de seguridad y garantía*, incluida en el paquete con esta publicación.
- v La información relacionada con las conexiones inalámbricas de la *Ayuda de Access* en línea y el Apéndice D, "Avisos", en la página 65.
- v La publicación *Aviso de regulación*, incluida en el paquete con esta publicación.

**Primera edición (abril de 2007)**

**© Copyright Lenovo 2007. Reservados todos los derechos.**

# **Contenido**

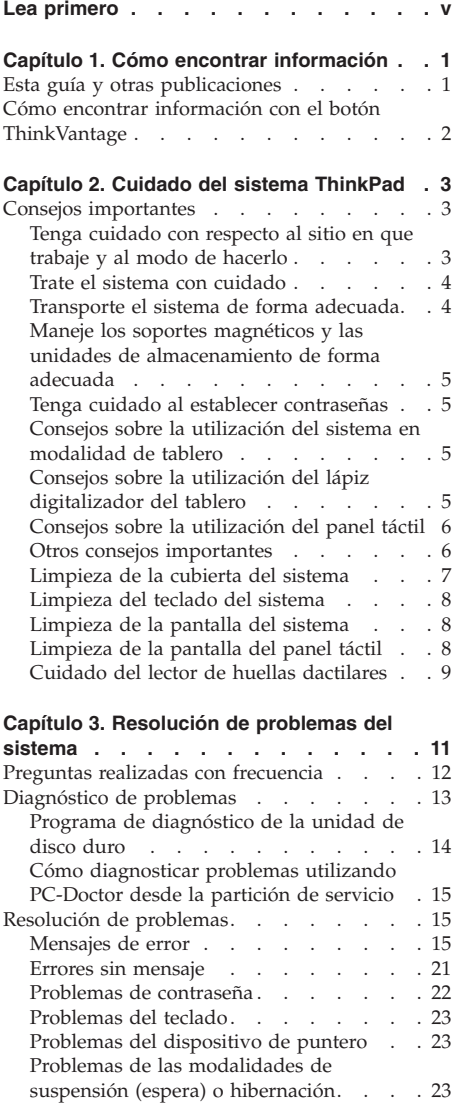

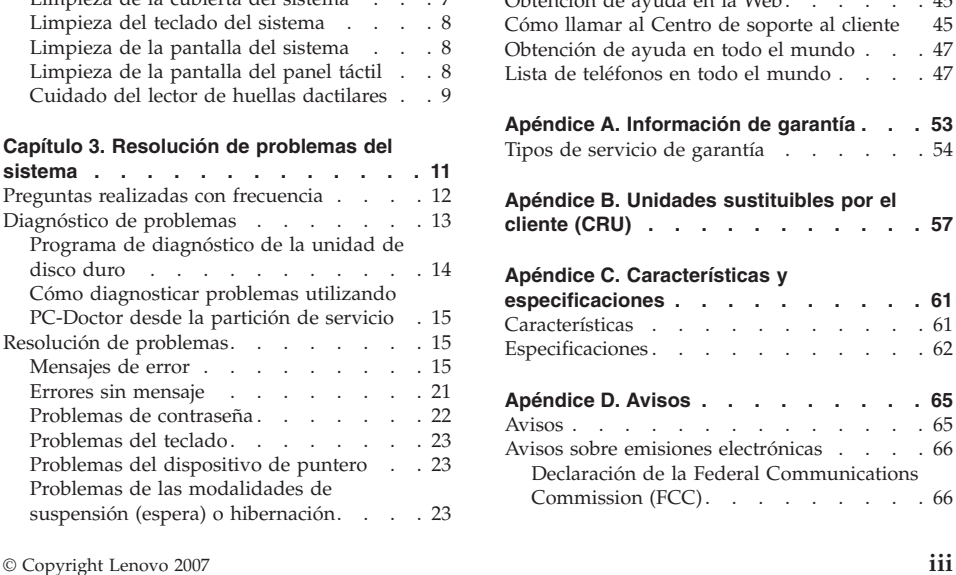

Problemas de batería . . . . . . . 27 Problemas de la unidad de disco duro . . 28 Problemas de autentificación de huellas dactilares . . . . . . . . . . . 29 Problemas de arranque . . . . . . 30 Otros problemas . . . . . . . . 30 Cómo iniciar BIOS Setup Utility . . . . . 30 **Capítulo 4. Opciones de recuperación . . 33** Introducción a Rescue and Recovery . . . . 33 Restauración del contenido de fábrica . . . 33 Recuperación de datos . . . . . . . 34 **Capítulo 5. Actualización y sustitución de dispositivos . . . . . . . . . . . 37** Sustitución de la batería . . . . . . . 37 Actualización de la unidad de disco duro . . 39 Sustitución de la memoria . . . . . . 41 **Capítulo 6. Obtención de ayuda y servicio técnico . . . . . . . . . . . . . 45** Obtención de ayuda y servicio técnico . . . 45 Obtención de ayuda en la Web. . . . . . 45 de soporte al cliente 45 todo el mundo . . . 47 do el mundo . . . . 47 **Apéndice A. Información de garantía . . . 53**  $\text{rantia}$  . . . . . . 54 **Apéndice B. Unidades sustituibles por el cliente (CRU) . . . . . . . . . . . 57 Apéndice C. Características y especificaciones . . . . . . . . . . 61** Características . . . . . . . . . . . 61 Especificaciones . . . . . . . . . . . 62 **Apéndice D. Avisos . . . . . . . . . 65** Avisos . . . . . . . . . . . . . . 65 electrónicas . . . . 66 deral Communications Commission (FCC). . . . . . . . . 66

Problemas de la pantalla del sistema . . . 25

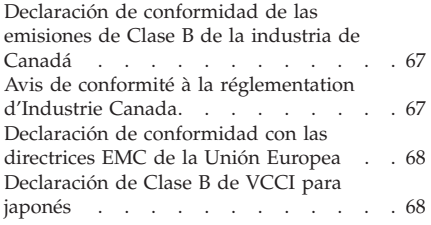

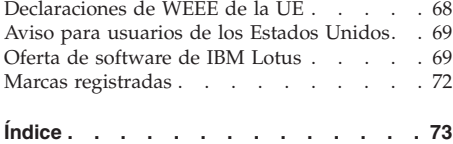

# **Lea primero**

Cuando el sistema está encendido o se está cargando la batería, es posible que la base, el reposa manos y algunas otras partes se calienten. Evite mantener las manos, el regazo o cualquier otra parte de su cuerpo en contacto con una sección caliente del sistema durante un periodo largo de tiempo. Cuando utilice el teclado, evite mantener las manos en el reposa manos durante un periodo largo de tiempo.

El sistema genera calor durante el funcionamiento normal. La cantidad de calor depende de la cantidad de actividad del sistema y del nivel de carga de la batería. El contacto prolongado con el cuerpo, incluso a través de la ropa, puede causar molestias o incluso quemaduras. Periódicamente, realice descansos interrumpiendo la utilización del teclado levantando las manos del reposa manos y tenga cuidado de no utilizar el teclado durante un periodo largo de tiempo.

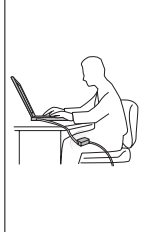

Cuando el adaptador de CA está conectado a una toma de corriente eléctrica y al sistema, genera calor. No coloque el adaptador en contacto con ninguna parte de su cuerpo mientras lo esté utilizando. No utilice nunca el adaptador de CA para calentarse el cuerpo. El contacto prolongado con su cuerpo, incluso a través de la ropa, puede producir quemaduras en la piel.

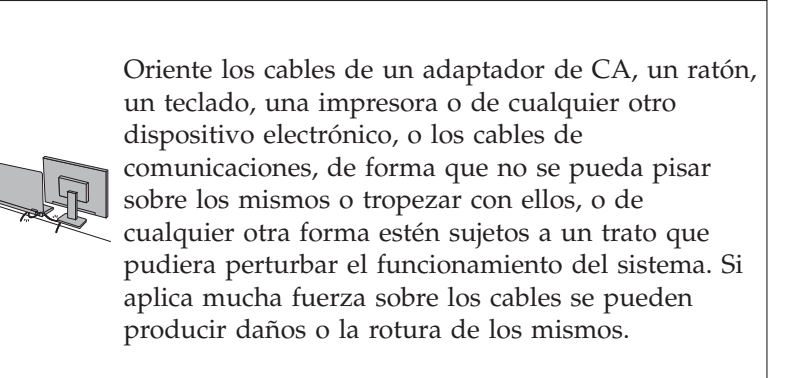

Antes de trasladar el sistema, haga una de las acciones siguientes: apáguelo, pulse Fn+F4 para ponerlo en modalidad de suspensión (espera) o pulse Fn+F12 para ponerlo en modalidad de hibernación.

Antes de trasladar el sistema, asegúrese de que el indicador de encendido esté apagado. Esto le ayudará a evitar daños a la unidad de disco duro y una posible pérdida de datos.

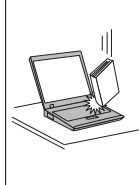

No deje caer el sistema, la pantalla o los dispositivos externos; no les dé golpes, raye, retuerza, golpee, haga vibrar, empuje ni coloque objetos pesados sobre los mismos.

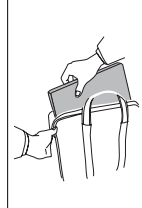

Utilice un maletín de transporte de calidad que proporcione la amortiguación y protección adecuadas. No coloque el sistema en una maleta o bolsa muy llena.

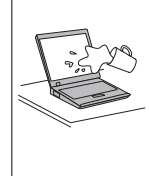

No acerque ningún líquido al sistema para evitar derrames y mantenga el sistema alejado del agua para evitar el peligro de una descarga eléctrica.

# **Capítulo 1. Cómo encontrar información**

#### **Esta guía y otras publicaciones**

#### *Instrucciones de instalación*

Ayuda a desempaquetar el sistema ThinkPad y a comenzar a trabajar con él. Contiene una serie de consejos para los usuarios que utilizan el sistema por primera vez y ofrece una introducción al software preinstalado por Lenovo™.

#### Esta publicación *Guía de servicio y de resolución de problemas*

Proporciona información sobre el cuidado del sistema ThinkPad, información básica de resolución de problemas, algunos procedimientos de recuperación, información de ayuda y servicio técnico e información de garantía del sistema. La información de resolución de problemas de esta guía es solamente aplicable a problemas que pueden impedir el acceso al completo manual en línea, denominado *Ayuda de Access*, preinstalado en el sistema ThinkPad.

#### *Ayuda de Access*

En este completo manual en línea encontrará la respuesta a la mayoría de las preguntas que se pueda plantear sobre el sistema y obtendrá la ayuda necesaria para configurar las características y herramientas precargadas o resolver problemas. Para abrir *Ayuda de Access*, haga una de las acciones siguientes:

- Pulse el botón ThinkVantage<sup>®</sup>. En Enlaces rápidos en Productivity Center, pulse **Acceder a la ayuda del sistema**.
- v Pulse **Inicio**, mueva el puntero a **Todos los programas** y luego **ThinkVantage**. Pulse **Ayuda de Access**.

#### Productivity Center

Permite acceder fácilmente a las herramientas de software y a los principales sitios de Lenovo, eliminando tener que manejar otros manuales de consulta. Para abrir Productivity Center, pulse el botón azul ThinkVantage del teclado. Para obtener más información sobre el uso del botón ThinkVantage, consulte el apartado "Cómo encontrar información con el botón ThinkVantage" en la página 2.

#### *Guía de seguridad y garantía*

Contiene las instrucciones generales de seguridad y la completa Lenovo Garantía limitada.

#### *Aviso de regulación*

Constituye un complemento de esta guía. Léalo antes de utilizar las características inalámbricas del sistema ThinkPad. El sistema

ThinkPad cumple con los estándares de seguridad y radiofrecuencia de cualquier país o región en donde se haya aprobado su utilización para conexiones inalámbricas. Se solicita al usuario que instale y utilice el sistema ThinkPad en estricto cumplimiento de las regulaciones de RF locales.

# **Cómo encontrar información con el botón ThinkVantage**

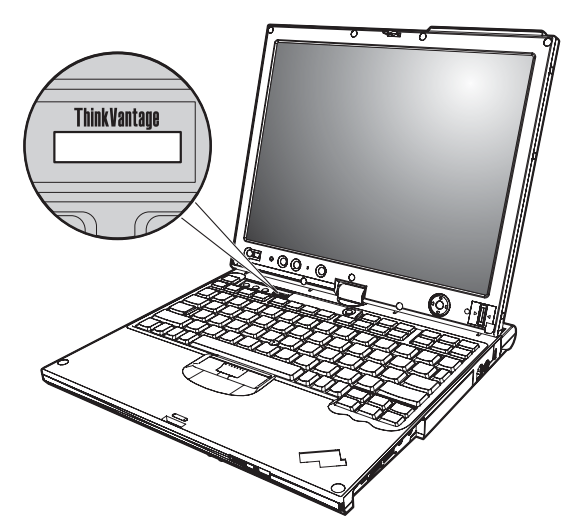

El botón azul ThinkVantage le puede ayudar en muchas situaciones cuando el sistema está funcionando normalmente, e incluso si no lo está. Pulse el botón ThinkVantage para abrir Productivity Center y acceder a las imágenes informativas e instrucciones fáciles de seguir para empezar a utilizar el sistema y seguir siendo productivo.

Además, puede utilizar el botón ThinkVantage para interrumpir la secuencia de arranque del sistema e iniciar el espacio de trabajo de Rescue and Recovery™, que se ejecuta de manera independiente del sistema operativo sistema operativo Windows y está oculto al mismo.

# **Capítulo 2. Cuidado del sistema ThinkPad**

Aunque el sistema se ha diseñado para funcionar de forma fiable en entornos de trabajo normales, debe aplicar el sentido común cuando lo maneje. Siguiendo estos importantes consejos de manejo, disfrutará del sistema y le sacará el máximo partido.

#### **Consejos importantes**

#### **Tenga cuidado con respecto al sitio en que trabaje y al modo de hacerlo**

v Cuando el sistema está encendido o se está cargando la batería, es posible que la base, el reposa manos y algunas otras partes se calienten. Evite mantener las manos, el regazo o cualquier otra parte de su cuerpo en contacto con una sección caliente del sistema durante un periodo largo de tiempo. Cuando utilice el teclado, evite mantener las manos en el reposa manos durante un periodo largo de tiempo.

El sistema genera calor durante el funcionamiento normal. La cantidad de calor depende de la cantidad de actividad del sistema y del nivel de carga de la batería. El contacto prolongado con el cuerpo, incluso a través de la ropa, puede causar molestias o incluso quemaduras. Periódicamente, realice descansos interrumpiendo la utilización del teclado levantando las manos del reposa manos y tenga cuidado de no utilizar el teclado durante un periodo largo de tiempo.

- v Cuando el adaptador de CA está conectado a una toma de corriente eléctrica y al sistema, genera calor. No coloque el adaptador en contacto con ninguna parte de su cuerpo mientras lo esté utilizando. No utilice nunca el adaptador de CA para calentarse el cuerpo. El contacto prolongado con su cuerpo, incluso a través de la ropa, puede producir quemaduras en la piel.
- v Oriente los cables de un adaptador de CA, un ratón, un teclado, una impresora o de cualquier otro dispositivo electrónico, o los cables de comunicaciones, de forma que no se pueda pisar sobre los mismos o tropezar con ellos, o de cualquier otra forma estén sujetos a un trato que pudiera perturbar el funcionamiento del sistema. Si aplica mucha fuerza sobre los cables se pueden producir daños o la rotura de los mismos.
- v Coloque los líquidos lejos del sistema para evitar derrames y mantenga el sistema alejado del agua (para evitar el peligro de una descarga eléctrica).
- v Guarde los materiales de embalaje en un lugar seguro fuera del alcance de los niños para evitar el riesgo de asfixia producido por las bolsas de plástico.
- v Mantenga el sistema lejos de imanes, teléfonos móviles activados, aparatos eléctricos o altavoces (a más de 13 cm ó 5 pulgadas).
- Evite someter el sistema a temperaturas extremas (por debajo de  $5^{\circ}C/41^{\circ}F$ o por encima de 35°C/95°F).
- v Algunos aparatos, tales como determinados ventiladores portátiles de sobremesa o purificadores de aire, pueden producir iones negativos. Si un sistema está cerca de un aparato de este tipo y está expuesto durante un periodo largo de tiempo a aire que contenga iones negativos, puede resultar cargado con electricidad electrostática. Una descarga de este tipo se puede descargar mediante las manos al tocar el teclado u otras partes del sistema o mediante los conectores de los dispositivos de E/S conectados al mismo. Incluso si esta clase de descarga electroestática (ESD) es lo contrario a la descarga del cuerpo o ropa al sistema, implica el mismo riesgo de un funcionamiento incorrecto del sistema.

El sistema está diseñado y fabricado para minimizar los efectos de la carga electroestática. Sin embargo, una carga electroestática por encima de cierto límite puede aumentar el riesgo de ESD. Por lo tanto, al utilizar el sistema cerca de un aparato que pueda producir iones negativos, preste especial atención a los aspectos siguientes:

- Evite exponer el sistema directamente al aire del aparato que puede producir iones negativos.
- Mantenga el sistema y los periféricos lo más lejos posible de un aparato de este tipo.
- Donde sea posible, ponga el sistema en el suelo para facilitar la descarga electroestática.

**Nota:** No todos los aparatos causan una carga electroestática significativa.

## **Trate el sistema con cuidado**

- v Evite colocar objetos (papel incluido) entre la pantalla y el teclado o debajo del teclado.
- v No deje caer el sistema, la pantalla o los dispositivos externos; no les dé golpes, raye, retuerza, golpee, haga vibrar, empuje ni coloque objetos pesados sobre los mismos.
- v La pantalla del sistema está diseñada para ser abierta y utilizada en un ángulo ligeramente mayor de 90 grados. No abra la pantalla más de 180 grados, ya que se podría dañar la bisagra del sistema.

## **Transporte el sistema de forma adecuada**

- v Antes de trasladar el sistema, asegúrese de extraer cualquier soporte magnético, apagar los dispositivos conectados y desconectar los cables.
- v Asegúrese de que el sistema esté en modalidad de suspensión (hibernación), o apáguelo, antes de trasladarlo. Esto evitará causar daños a la unidad de disco duro y perder datos.
- v Cuando levante el sistema abierto, sujételo por la parte inferior. No levante ni sujete el sistema por la pantalla.

v Utilice un maletín de transporte de calidad que proporcione la amortiguación y protección adecuadas. No coloque el sistema en una maleta o bolsa muy llena.

# **Maneje los soportes magnéticos y las unidades de almacenamiento de forma adecuada**

- v Si el sistema se proporciona con una unidad de disquetes, no inserte un disquete oblicuamente, no adhiera varias etiquetas ni las adhiera incorrectamente en el disquete, ya que se podrían quedar fijadas en la unidad.
- v Si el sistema viene con una unidad óptica, no toque la superficie de un disco o la lente de la bandeja.
- v Espere hasta oír que el CD o DVD encaja con un chasquido en el pivote central de una unidad óptica antes de cerrar la bandeja.
- v Cuando instale la unidad de disco duro, de disquetes o la unidad óptica, siga las instrucciones que se proporcionan con el hardware y aplique presión en el dispositivo sólo donde sea necesario.

# **Tenga cuidado al establecer contraseñas**

v Recuerde las contraseñas. Si olvida una contraseña de supervisor o de disco duro, el proveedor de servicio autorizado de Lenovo no la restablecerá y puede que tenga que sustituir la placa del sistema o la unidad de disco duro.

## **Consejos sobre la utilización del sistema en modalidad de tablero**

- v Para cerrar la pantalla del sistema, en primer lugar asegúrese de que la pantalla esté orientada hacia el teclado o colocada en un ángulo de 180 grados respecto al teclado, de forma que la parte posterior de la pantalla esté orientada hacia el teclado.
- v No levante ni sostenga el sistema solamente por la pantalla.
- v No golpee, haga vibrar ni aporree la pantalla del sistema.
- v Para permitir la libre ventilación, no coloque ningún obstáculo, como por ejemplo una alfombra gruesa o un cojín blando, delante del ventilador.
- v Cuando utilice el sistema en la modalidad de marco de fotografía, sostenga la pantalla con una mano y utilice el lápiz digitalizador del tablero.
- v Si sostiene el sistema con una mano mientras lo utiliza en modalidad de tablero, no lo exponga a excesivas vibraciones, golpes o giros.
- v No utilice el sistema en exteriores. No lo exponga a la lluvia.
- v Si coloca el sistema en un maletín, póngalo en modalidad de portátil y cierre la pantalla.

# **Consejos sobre la utilización del lápiz digitalizador del tablero**

v Utilice solamente el lápiz digitalizador del tablero que se ha proporcionado con el sistema ThinkPad X61 Tablet o que ha adquirido con dicho sistema

como opción. Solamente este lápiz está diseñado para ser utilizado con el sistema ThinkPad X61 Tablet. Cualquier otro lápiz puede quedarse atascado en el compartimento del lápiz o causar otros problemas.

v El lápiz digitalizador del tablero no es resistente al agua. Tenga cuidado de no empapar o mojar el lápiz.

# **Consejos sobre la utilización del panel táctil**

- v El panel táctil es un panel de vidrio cubierto con una película plástica. Para entrar datos, puede utilizar el dedo o el lápiz digitalizador del tablero que se ha proporcionado con el sistema. No utilice un lápiz que no sea el lápiz especificado ni ningún objeto metálico, porque hacerlo podría dañar el panel táctil o hacer que funcionara incorrectamente.
- v Si coloca el sistema en un maletín, póngalo en modalidad de portátil y cierre la pantalla. No transporte el portátil en modalidad de tablero.
- v Si utiliza simultáneamente el dedo y el lápiz digitalizador del tablero para entrar datos en la pantalla, sólo se procesarán los datos entrados mediante el lápiz digitalizador.
- v Si utiliza el dedo para entrar datos en el panel táctil, toque sólo un punto cada vez. Si toca varios puntos simultáneamente, los datos entrados no se procesarán correctamente.
- v Con el panel táctil, es posible que gradualmente surja una discrepancia entre el punto que ha tocado con el dedo al apuntar con el dedo y su posición real en la pantalla. Para evitar esto, corrija regularmente la precisión de la entrada de datos con el dedo utilizando el programa de utilidad de configuración del panel táctil.

## **Otros consejos importantes**

- v El módem del sistema sólo puede utilizar una red telefónica analógica o una red telefónica pública conmutada (PSTN). No conecte el módem a una PBX (central telefónica privada) ni a ninguna otra línea de extensión telefónica digital, puesto que podría dañar el módem. En las casas particulares se utilizan normalmente líneas telefónicas analógicas mientras que en los hoteles o los edificios de oficinas de utilizan normalmente líneas telefónicas digitales. Si no está seguro del tipo de línea telefónica que está utilizando, póngase en contacto con la compañía telefónica.
- v Es posible que el sistema tenga un conector Ethernet y un conector de módem. Si es así, asegúrese de conectar el cable de comunicaciones al conector correcto, de manera que el conector no resulte dañado.
- v Registre los productos ThinkPad con Lenovo (visite el siguiente sitio web: http://www.lenovo.com/register). Esta acción puede ayudar a las autoridades a devolverle el sistema en caso de pérdida o sustracción. El hecho de registrar el sistema también permite a Lenovo informarle acerca de las posibles actualizaciones y suministrarle información técnica.
- v Sólo deberá desmontar y reparar el sistema un técnico autorizado de reparaciones de ThinkPad.
- v No modifique ni precinte los pestillos para mantener la pantalla abierta o cerrada.
- v Tenga cuidado de no poner el sistema cara abajo mientras esté enchufado el adaptador de CA. Esta acción podría ocasionar que se rompiera el enchufe del adaptador.
- v Apague el sistema cuando sustituya un dispositivo de una bahía de dispositivos, o verifique que el dispositivo se puede intercambiar en templado o en caliente.
- v Si intercambia unidades en el sistema, vuelva a instalar los frontales biselados de plástico (si se han suministrado).
- v Guarde las unidades de disco duro, de disquetes o unidades ópticas en los estuches o embalajes apropiados cuando no las esté utilizando.
- v Antes de instalar cualquiera de los dispositivos siguientes, toque un objeto metálico o un objeto de metal con toma de tierra. Esta acción reduce la electricidad estática que hay en el cuerpo. La electricidad estática podría dañar el dispositivo.
	- Tarjeta PC
	- Tarjeta Smart
	- Tarjeta de memoria, como por ejemplo Tarjeta xD-Picture, Tarjeta SD, lápiz de memoria y MultiMediaCard
	- Módulo de memoria
	- Tarjeta Mini-PCI Express
	- Tarjeta hija de comunicaciones
- v Cuando transfiere datos a o desde una Tarjeta Flash Media, como por ejemplo una Tarjeta SD, no ponga el sistema en modalidad de suspensión (espera) o hibernación hasta que se haya completado la transferencia de datos. Si lo hace, se podrían dañar los datos.

#### **Limpieza de la cubierta del sistema**

De vez en cuando, limpie el sistema del modo siguiente:

- 1. Prepare una mezcla de detergente suave de cocina (uno que no contenga polvos abrasivos o productos químicos fuertes como por ejemplo ácido o productos alcalinos). Utilice 5 partes de agua con 1 parte de detergente.
- 2. Absorba el detergente diluido en una esponja.
- 3. Extraiga el exceso de líquido de la esponja.
- 4. Limpie la cubierta con la esponja, utilizando un movimiento circular y teniendo cuidado de no permitir que el exceso de líquido gotee.
- 5. Limpie la superficie para eliminar el detergente.
- 6. Aclare la esponja con agua limpia del grifo.
- 7. Limpie la cubierta con la esponja limpia.
- 8. Limpie la cubierta de nuevo con un paño seco, suave y sin pelusa.
- 9. Espere a que la superficie se seque completamente y extraiga las pelusas del paño de la superficie del sistema.

# **Limpieza del teclado del sistema**

- 1. Absorba algo de alcohol isopropílico (alcohol de frotar) en un paño suave y sin polvo.
- 2. Limpie la superficie de cada una de las teclas con el paño. Limpie las teclas una a una; si limpia varias teclas a la vez, el paño podría engancharse en una tecla adyacente y estropearla. Asegúrese de que no caiga líquido sobre o entre las teclas.
- 3. Deje que se seque.
- 4. Para quitar migajas y polvo de debajo de las teclas, puede utilizar una pera de aire con cepillo (como las que se utilizan para la limpieza de cámaras fotográficas) o un secador de cabello con aire frío.

**Nota:** Evite pulverizar el producto de limpieza directamente sobre la pantalla o el teclado.

# **Limpieza de la pantalla del sistema**

- 1. Limpie suavemente la pantalla con un paño seco, suave y sin pelusa. Si ve una marca parecida a un arañado en la pantalla, puede que se trate de una mancha transferida desde el teclado o el pivote del TrackPoint® al presionar la cubierta desde el exterior.
- 2. Limpie con cuidado la mancha con un paño suave y seco.
- 3. Si la mancha permanece, humedezca un paño suave y sin pelusa con agua o una mezcla al 50-50 de alcohol isopropílico y agua que no contenga impurezas.
- 4. Extraiga tanto líquido como pueda.
- 5. Limpie la pantalla de nuevo; no permita que el líquido gotee en el sistema.
- 6. Asegúrese de secar la pantalla antes de cerrarla.

## **Limpieza de la pantalla del panel táctil**

- 1. Para eliminar huellas, etc. de la pantalla del panel táctil, utilice un paño seco, suave y sin pelusa. (También se puede utilizar con este fin un trozo de algodón absorbente.) No aplique disolventes al paño.
- 2. Limpie suavemente las partículas extrañas y el polvo del panel táctil con un lado del paño.
- 3. Limpie las manchas o huellas dactilares con el otro lado del paño, o con un paño limpio.
- 4. Después de utilizar el paño, lávelo con detergente neutro.

### **Cuidado del lector de huellas dactilares**

Las acciones siguientes podrían dañar el lector de huellas dactilares y hacer que no funcione correctamente:

- v Rayar la superficie del lector con un objeto duro y puntiagudo.
- v Rascar la superficie del lector con la uña o algún objeto duro.
- v Utilizar o tocar el lector con un dedo sucio.

Si nota alguna de las condiciones siguientes, limpie suavemente la superficie del lector con un paño suave y seco que no tenga pelusas:

- v La superficie del lector está sucia o manchada.
- v La superficie del lector está mojada.
- v El lector a menudo no puede registrar o autentificar la huella dactilar.

Cuidado del sistema ThinkPad

# **Capítulo 3. Resolución de problemas del sistema**

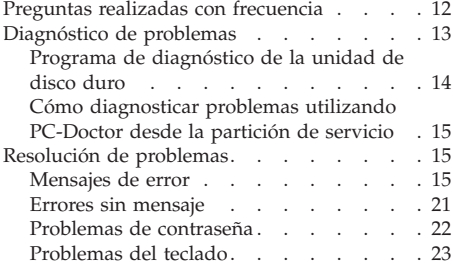

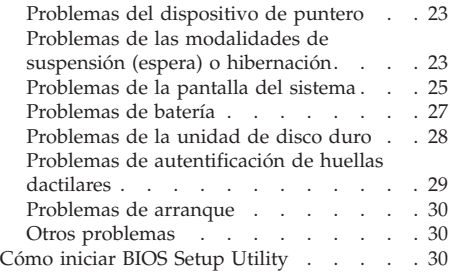

**Nota:** Consulte la *Ayuda de Access* si el sistema se está ejecutando y la *Ayuda de Access* está accesible. En este capítulo se presenta información para utilizar cuando la *Ayuda de Access* no está accesible.

#### **Preguntas realizadas con frecuencia**

En este apartado se facilitan las preguntas realizadas con frecuencia y se indica dónde encontrar respuestas detalladas. Para ver detalles sobre cada una de las publicaciones que se incluyen en el paquete con el sistema ThinkPad, consulte el apartado "Esta guía y otras publicaciones" en la página 1.

#### **¿Qué precauciones de seguridad debo tomar al utilizar el sistema ThinkPad?**

Consulte la publicación *Guía de seguridad y garantía* separada para obtener información detallada sobre la seguridad.

#### **¿Cómo puede evitar que surjan problemas con el sistema ThinkPad?**

Consulte los apartados "Lea primero" en la página v y Capítulo 2, "Cuidado del sistema ThinkPad", en la página 3 de esta publicación. Puede encontrar más consejos en los apartados siguientes de la *Ayuda de Access*:

- v Cómo evitar problemas
- v Resolución de problemas

#### **¿Cuáles son las principales características de hardware del nuevo sistema ThinkPad?**

Consulte el apartado "Visita guiada de ThinkPad" de la *Ayuda de Access*.

**¿Dónde puedo encontrar las especificaciones detalladas de la máquina?** Consulte http://www.lenovo.com/think/support.

#### **Tengo que actualizar un dispositivo** *o* **tengo que sustituir uno de los componentes siguientes: unidad de disco duro, tarjeta Mini-PCI Express, tarjeta hija de módem, memoria, teclado o reposa manos.**

Consulte el apartado Apéndice B, "Unidades sustituibles por el cliente (CRU)", en la página 57 de esta Guía para ver la lista de unidades sustituibles por el cliente (CRU) y la ubicación de las instrucciones para extraer o sustituir componentes.

#### **El sistema no funciona correctamente.**

Examine el apartado "Resolución de problemas" de la *Ayuda de Access*. Esta guía describe sólo los problemas que pueden impedir el acceso al sistema de ayuda en línea.

#### **¿Dónde se encuentran los discos de recuperación?**

El sistema no se ha proporcionado con un disco de recuperación ni un disco de Windows. Para ver una explicación de los métodos de

recuperación alternativos proporcionados por Lenovo, consulte el apartado "Restauración del contenido de fábrica" en la página 33 de esta guía.

**¿Cómo puedo ponerme en contacto con el Centro de soporte al cliente?** Consulte el apartado Capítulo 6, "Obtención de ayuda y servicio técnico", en la página 45 de esta publicación. Puede ver los números de teléfono del Centro de soporte al cliente más próximo en el apartado "Lista de teléfonos en todo el mundo" en la página 47.

#### **¿Dónde puedo encontrar la información de garantía?**

Consulte la publicación *Guía de seguridad y garantía* separada para obtener información detallada de garantía. Si desea ver la garantía aplicable al sistema, incluyendo el periodo de garantía y el tipo de servicio de garantía, consulte el apartado Apéndice A, "Información de garantía", en la página 53.

#### **Diagnóstico de problemas**

Si tiene un problema con el sistema, puede comprobarlo utilizando PC-Doctor® para Windows. Para ejecutar PC-Doctor para Windows, haga lo siguiente:

- 1. Pulse **Inicio**.
- 2. Mueva el puntero a **Todos los programas** y luego a **PC-Doctor para Windows**.
- 3. Pulse **PC-Doctor**.

Para obtener más información sobre PC-Doctor para Windows, consulte la Ayuda para el programa.

#### **Atención**

La ejecución de cualquier prueba puede durar varios minutos o más. Asegúrese de tener tiempo de ejecutar toda la prueba; no la interrumpa mientras está ejecutándose.

Si no está preparado para ponerse en contacto con el Centro de soporte al cliente, asegúrese de imprimir el registro cronológico de la prueba de forma que pueda proporcionar rápidamente información al técnico de soporte.

# **Programa de diagnóstico de la unidad de disco duro**

Si la unidad de disco duro no funciona correctamente, es posible que pueda diagnosticar el problema ejecutando el programa de diagnóstico de la unidad de disco duro de BIOS Setup Utility.

Para iniciar el programa de diagnóstico, realice lo siguiente:

- 1. Si la unidad de disquetes está conectada al sistema, si hay algún disquete en la unidad extráigalo y, a continuación, apague el sistema.
- 2. Encienda el sistema.
- 3. Mientras se visualice el mensaje "To interrupt normal startup, press the blue ThinkVantage button" en el área inferior izquierda de la pantalla, pulse F1 para entrar en BIOS Setup Utility.
- 4. Utilizando las teclas de cursor, seleccione **HDD diagnostic program** y pulse Intro. Se abrirá el menú del programa de diagnóstico de la unidad de disco duro.

5.

- 6. Utilizando las teclas de cursor, seleccione **Main hard disk drive** o **Ultrabay hard disk drive**. Pulse Intro para iniciar el programa de diagnóstico. El programa de diagnóstico de la unidad de disco duro ejecutará una prueba de verificación de lectura y una prueba de velocidad de la unidad que seleccione, e informará de los resultados.
- 7. Si el programa de diagnóstico devuelve algún mensaje de error, llame al Centro de soporte al cliente para obtener servicio técnico. El programa de diagnóstico puede devolver uno de los siguientes mensajes de error: Para la unidad de disco duro principal:
	- v Código de error 0000: la verificación de lectura ha fallado
	- v Código de error 0100: la prueba de velocidad ha fallado

v Código de error 0200: el diagnóstico del controlador ha fallado Para la unidad de disco duro de la Ultrabay™:

- v Código de error 0002: la verificación de lectura ha fallado
- v Código de error 0102: la prueba de velocidad ha fallado
- v Código de error 0202: el diagnóstico del controlador ha fallado
- 8. Si el programa de diagnóstico no devuelve ningún mensaje de error pero sigue teniendo alguna duda, consulte las instrucciones del apartado "Introducción a Rescue and Recovery" de la *Ayuda de Access* en línea y ejecute el programa para una prueba de diagnóstico de la unidad de disco duro. También puede descargar PC-Doctor for DOS para el sistema desde el siguiente sitio web:

http://www.lenovo.com/support/site.wss/document.do?sitestyle=lenovo &lndocid=tpad-matrix

# **Cómo diagnosticar problemas utilizando PC-Doctor desde la partición de servicio**

Utilizando PC-Doctor mediante el espacio de trabajo de Rescue and Recovery en la partición de servicio de la unidad de disco duro, puede diagnosticar el sistema sin arrancar el sistema operativo. Haga lo siguiente:

- 1. Si la unidad de disquetes está conectada al sistema, si hay algún disquete en la unidad extráigalo y, a continuación, apague el sistema.
- 2. Encienda el sistema.
- 3. Mientras se visualice el mensaje "To interrupt normal startup, press the blue ThinkVantage button" en el área inferior izquierda de la pantalla, pulse el botón azul ThinkVantage para entrar en el espacio de trabajo de Rescue and Recovery.
- 4. Seleccione **Diagnosticar hardware**. El sistema se reiniciará y se iniciará PC-Doctor.

Para obtener más información sobre PC-Doctor, pulse F1 para ir a la Ayuda o al manual en línea para el programa.

#### **Resolución de problemas**

Si no encuentra aquí su problema, consulte la *Ayuda de Access*. El apartado siguiente describe sólo problemas que le pueden impedir acceder al sistema de ayuda.

## **Mensajes de error**

#### **Notas:**

- 1. En los diagramas, x puede representar cualquier carácter.
- 2. La versión de PC-Doctor a la que se hace referencia aquí es PC-Doctor para Windows.

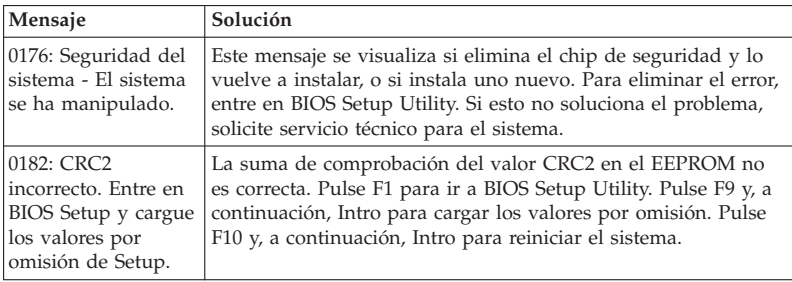

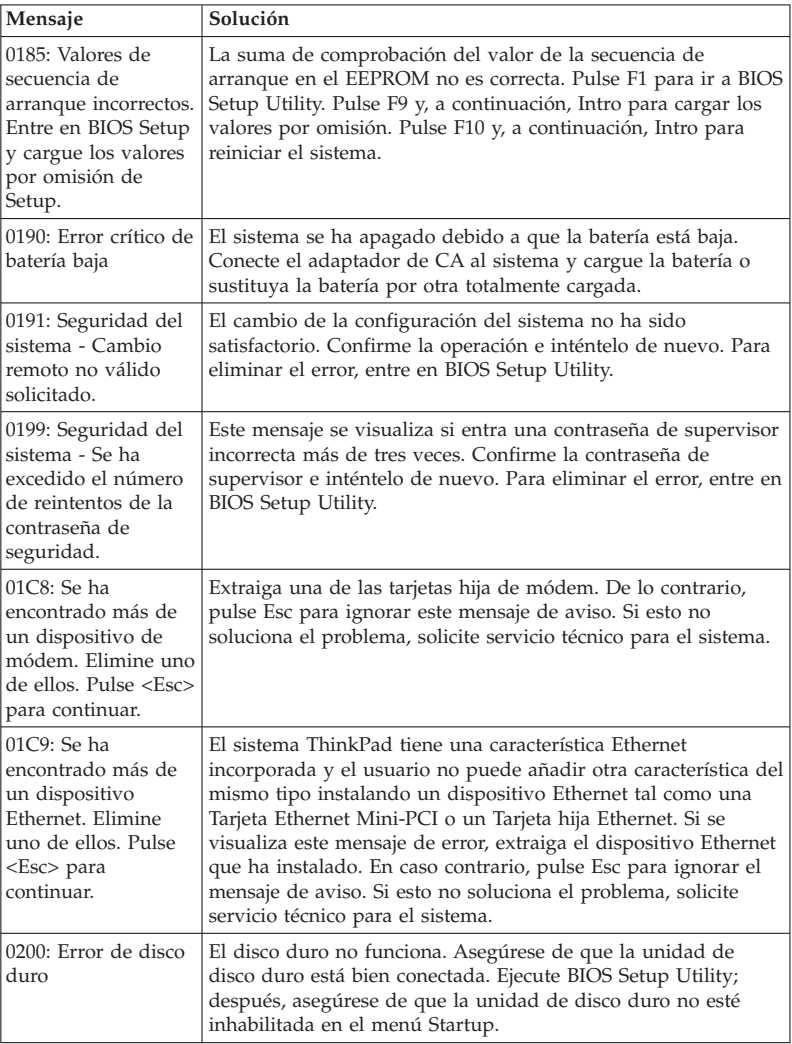

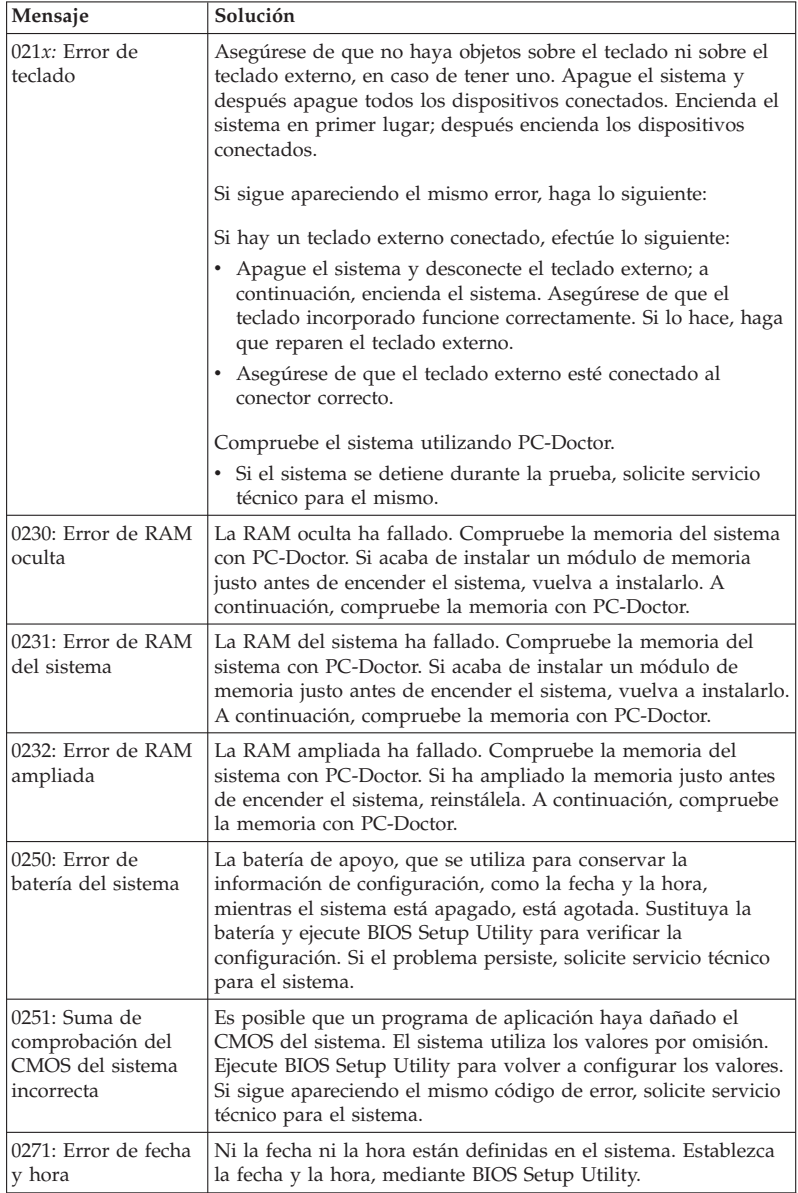

# Resolución de problemas del sistema

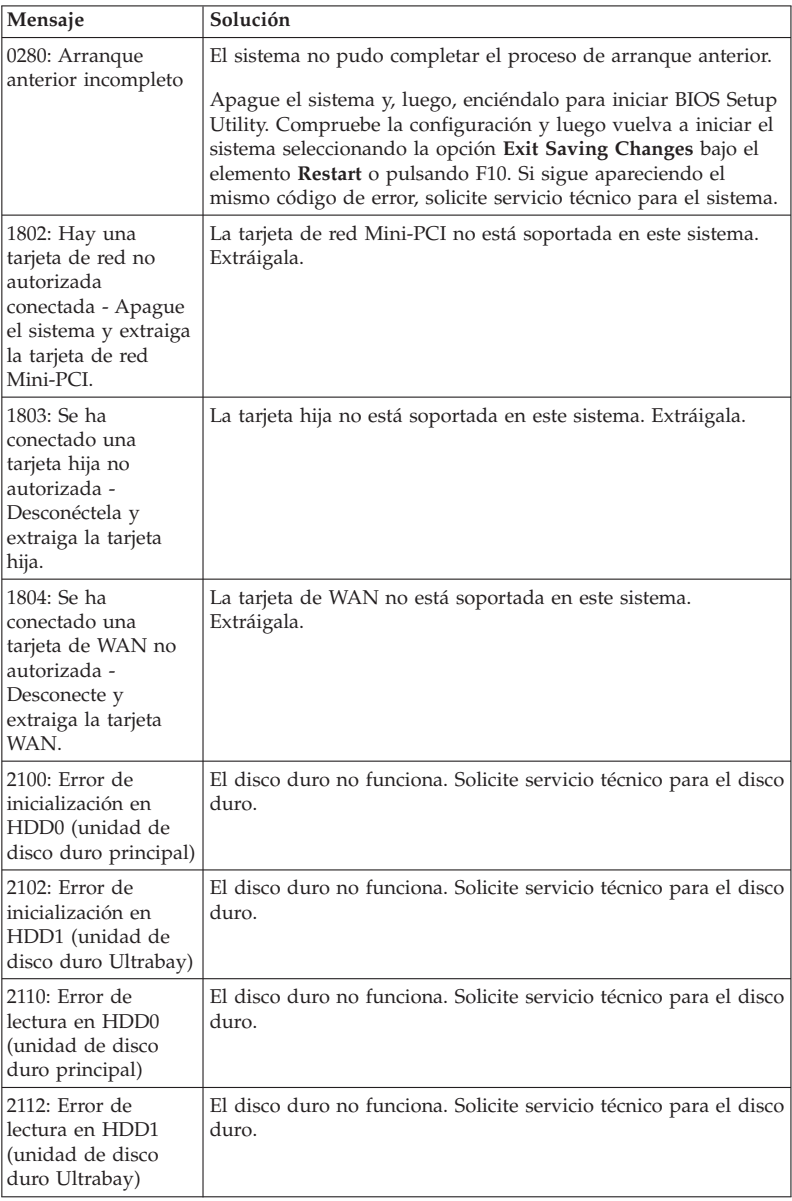

**18** ThinkPad® X61 Tablet Guía de servicio y de resolución de problemas

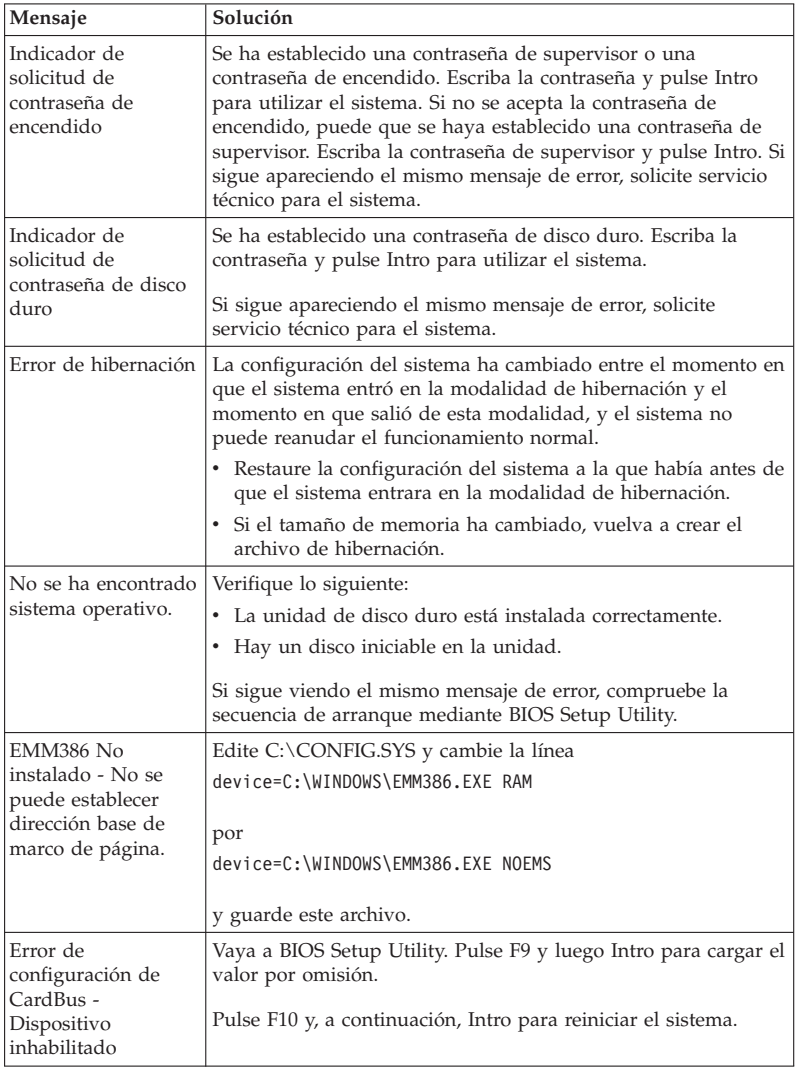

#### Resolución de problemas del sistema

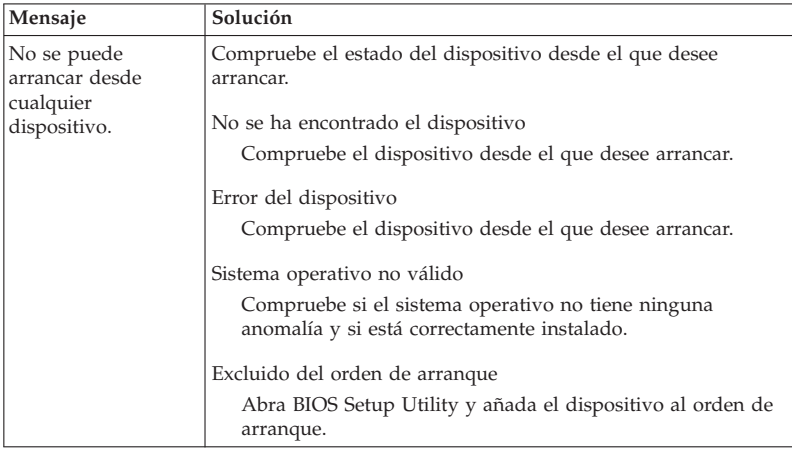

**Si se sigue visualizando en la pantalla uno de los siguientes mensajes de código de error, solicite servicio técnico para el sistema:**

0175: CRC1 anómalo, detener tarea POST

0177: Datos SVP incorrectos, detener tarea de la POST. La suma de comprobación de la contraseña del supervisor en el EEPROM no es correcta.

0187: Error de acceso de datos de EAIA

0188: Área de información de serialización de RFID no válida

0189: Área de información de configuración de RFID no válida

0192: Seguridad del sistema - Detectada manipulación del hardware de seguridad incorporado.

0260: Error de temporizador del sistema

0270: Error de reloj de tiempo real

02D0: Error de antememoria del sistema

02F4: No se puede grabar en el CMOS de EISA

02F5: Ha fallado la prueba de DMA

02F6: Ha fallado el NMI de software

02F7: Ha fallado el NMI de temporizador de protección contra errores

Error de ventilador

Error del sensor térmico

# **Errores sin mensaje**

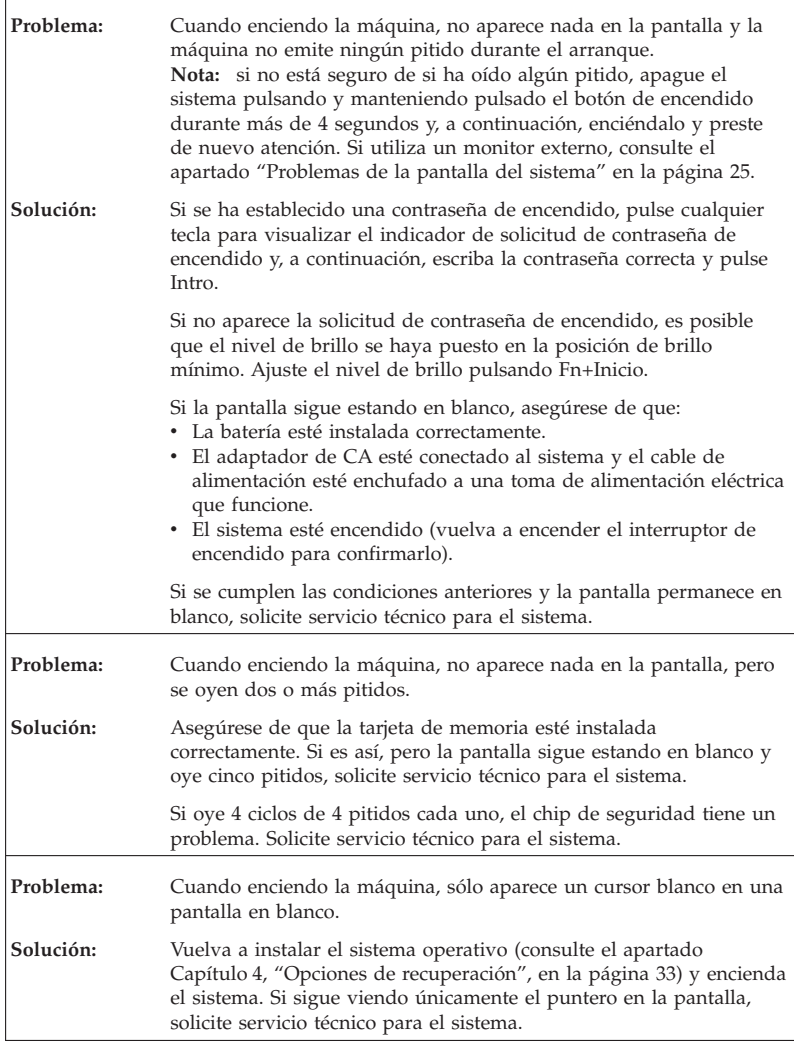

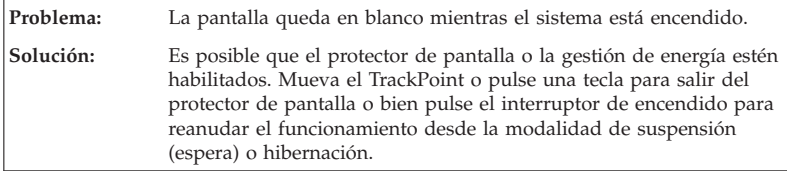

# **Problemas de contraseña**

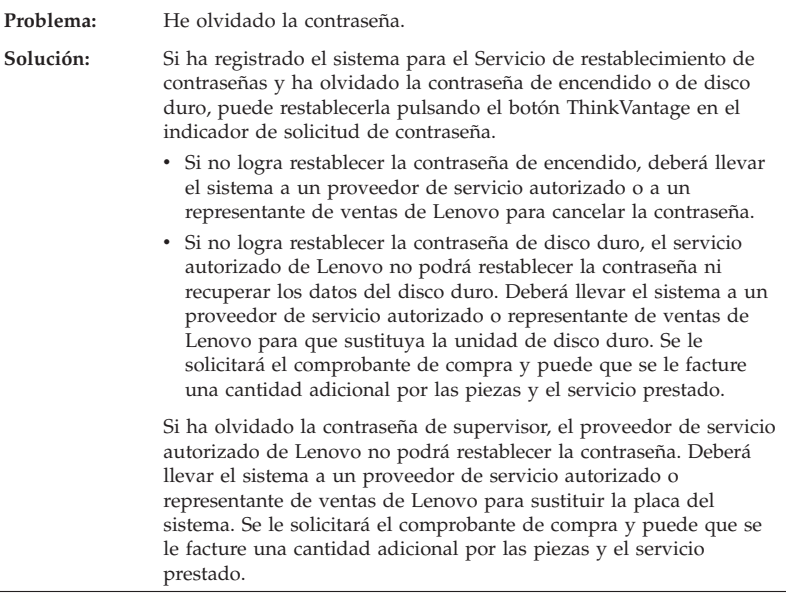

# **Problemas del teclado**

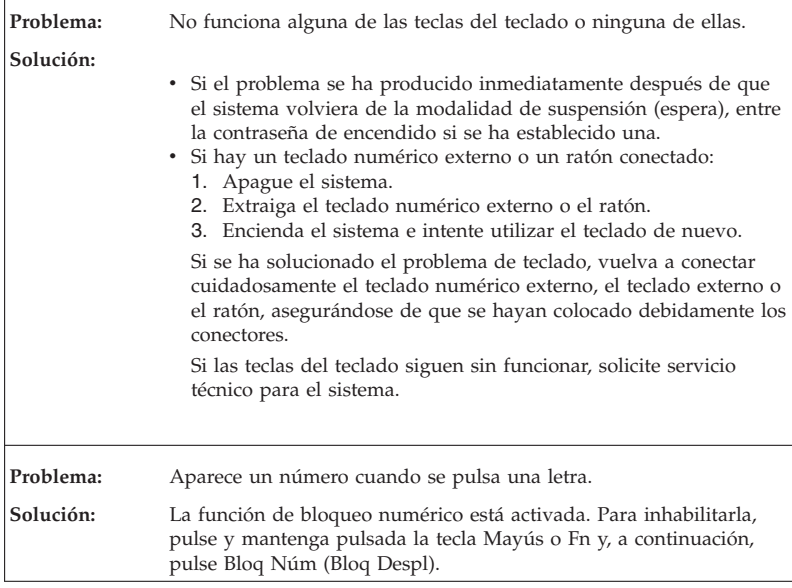

# **Problemas del dispositivo de puntero**

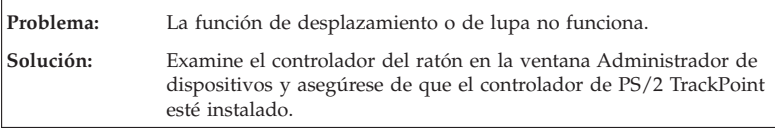

# **Problemas de las modalidades de suspensión (espera) o hibernación**

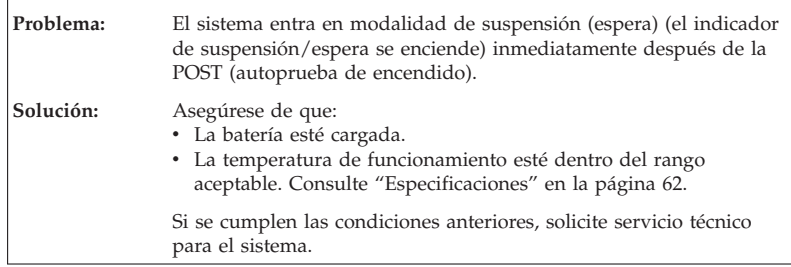

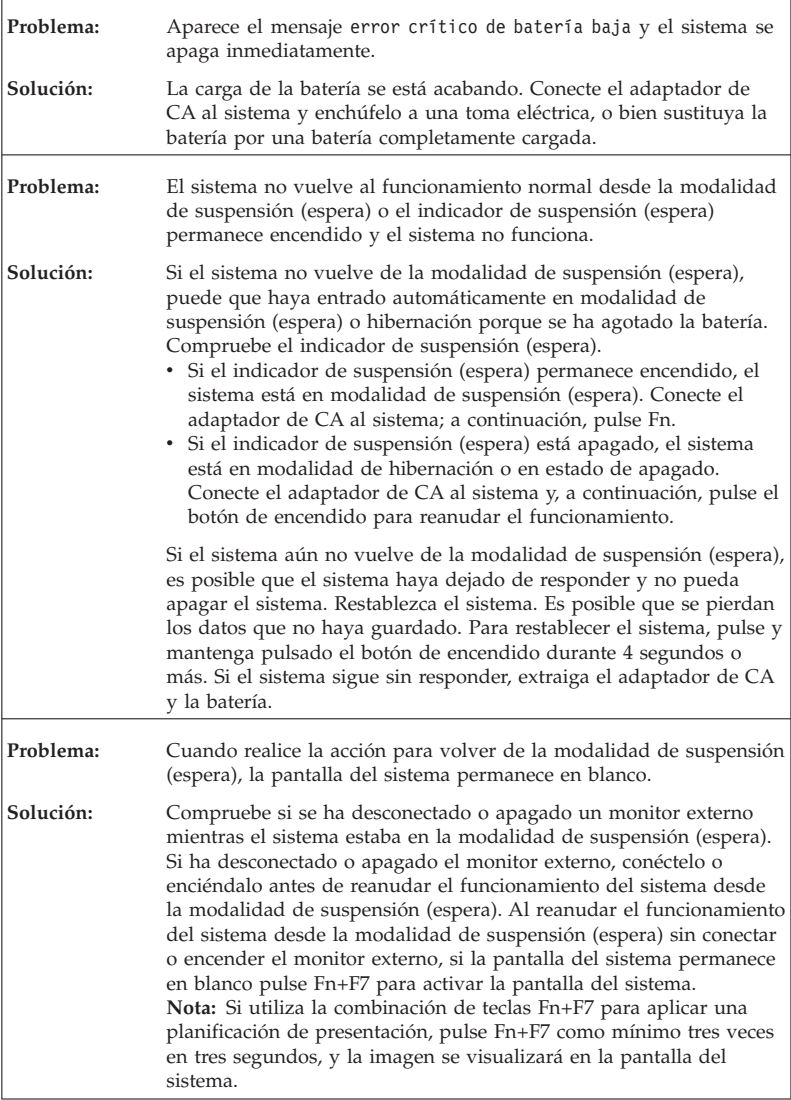

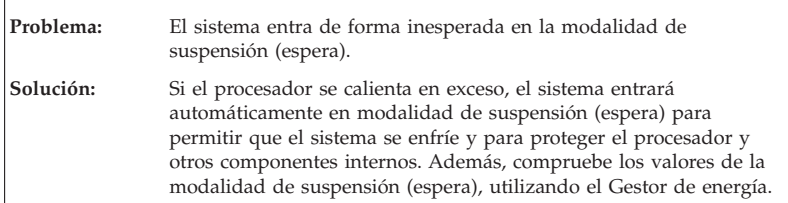

# **Problemas de la pantalla del sistema**

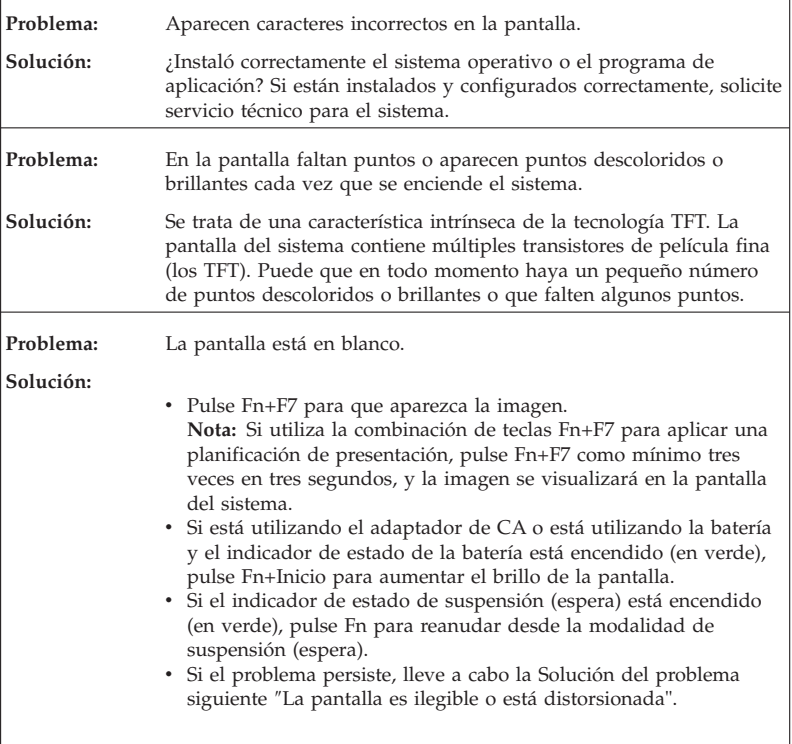

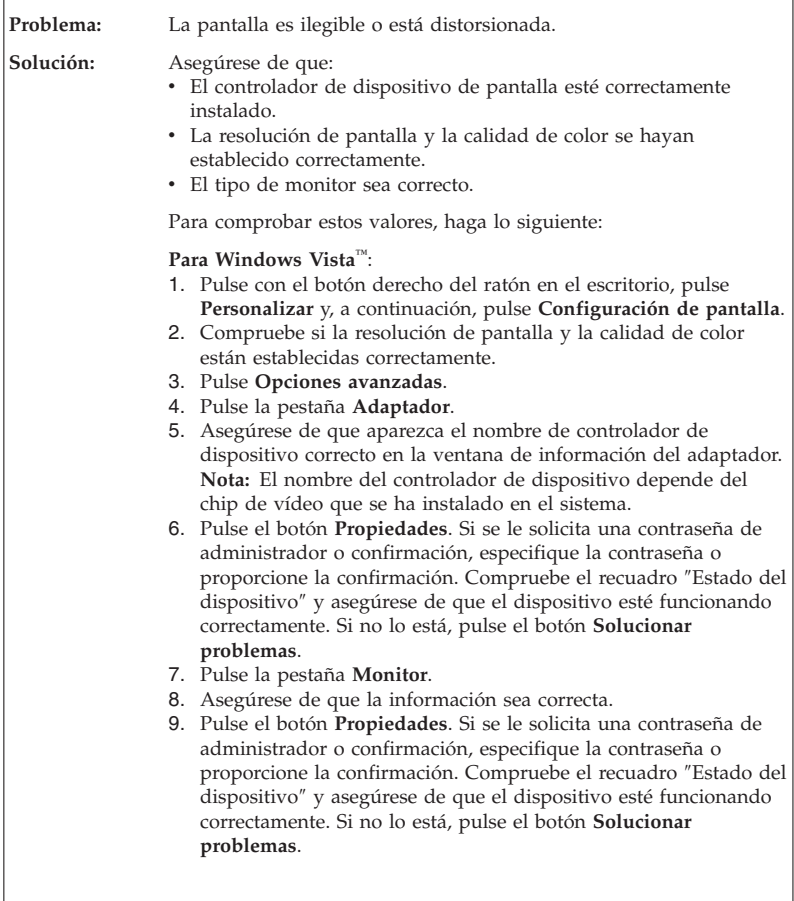
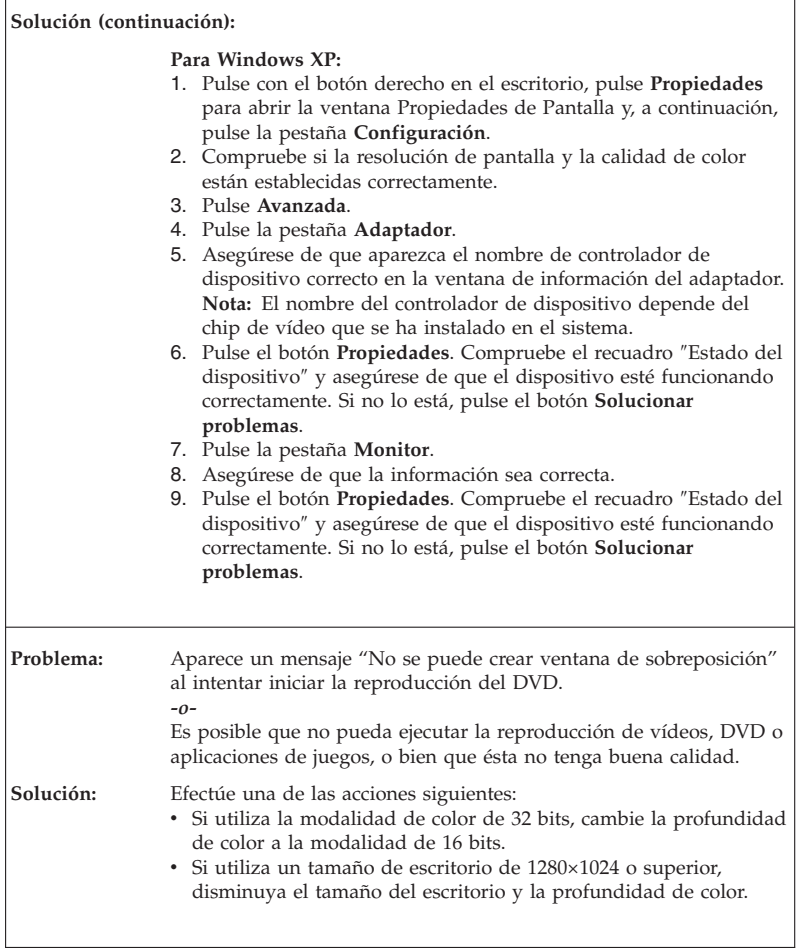

# **Problemas de batería**

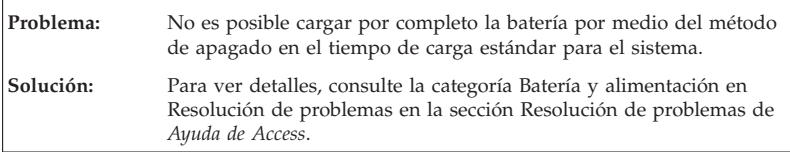

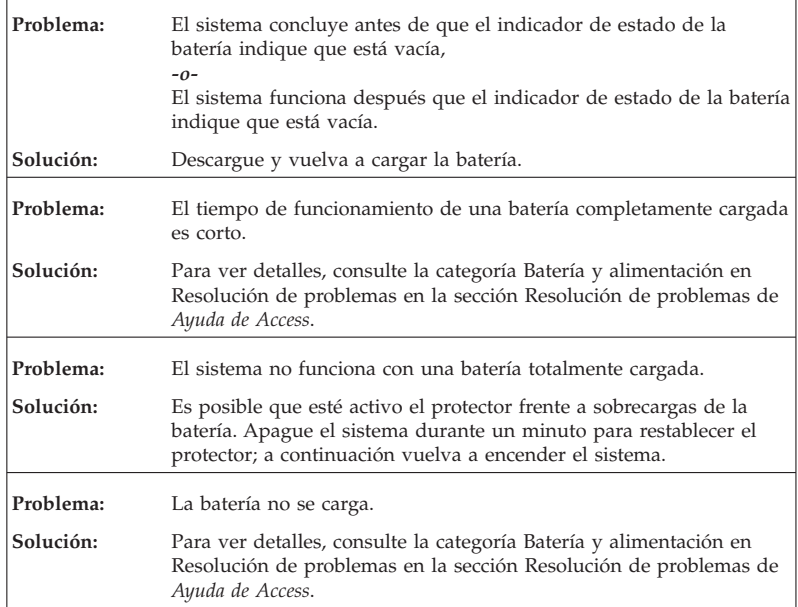

# **Problemas de la unidad de disco duro**

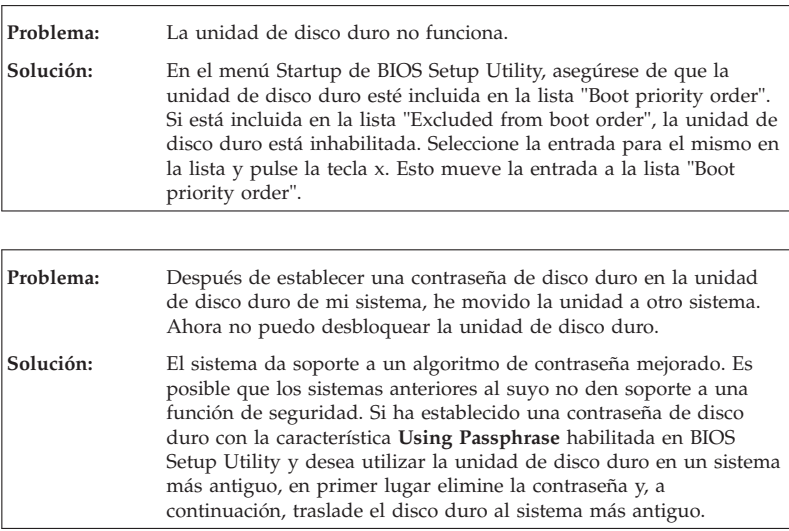

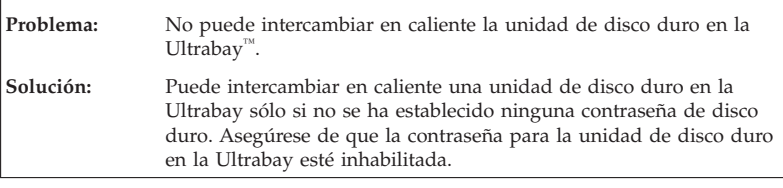

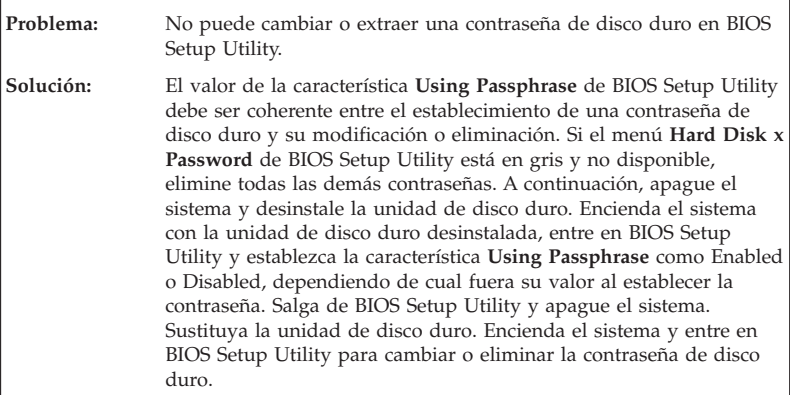

# **Problemas de autentificación de huellas dactilares**

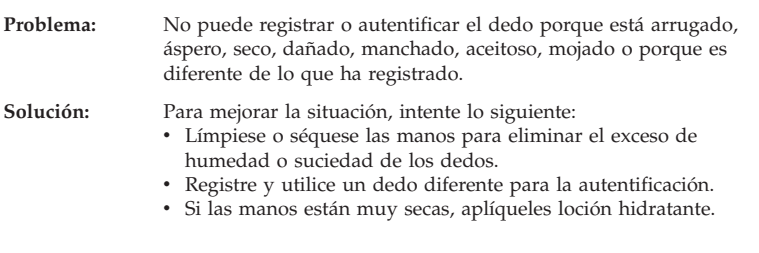

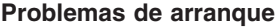

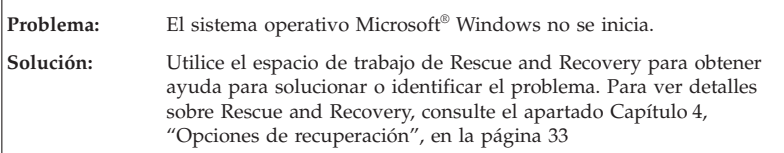

# **Otros problemas**

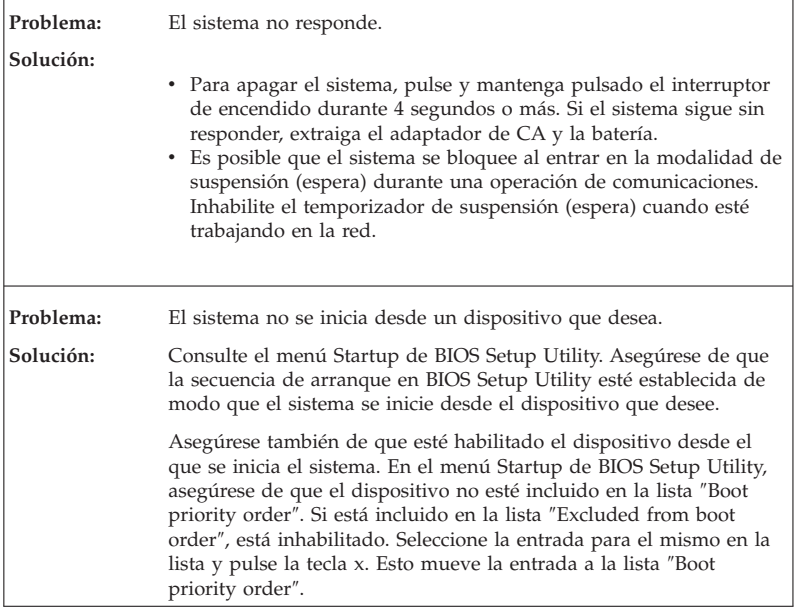

# **Cómo iniciar BIOS Setup Utility**

El sistema proporciona un programa, denominado BIOS Setup Utility, que le permite seleccionar diversos parámetros de configuración.

- Config: Establece la configuración del sistema.
- v Date/Time: Establece la fecha y la hora.
- v Security: Establece las características de seguridad.
- v Startup: Establece el dispositivo de arranque.
- v Restart: Reinicia el sistema.

Para iniciar BIOS Setup Utility, efectúe lo siguiente:

- 1. Para protegerse contra una pérdida accidental de datos, realice una copia de seguridad del registro del sistema. Para obtener detalles, consulte el apartado "Herramientas de copia de seguridad y restauración de datos" de la *Ayuda de Access*.
- 2. Si la unidad de disquetes está conectada al sistema, si hay algún disquete en la unidad extráigalo y, a continuación, apague el sistema.
- 3. Encienda el sistema; a continuación, mientras se visualice el mensaje "To interrupt normal startup, press the blue ThinkVantage button" en la parte inferior izquierda de la pantalla, pulse el botón ThinkVantage. Se abrirá el espacio de trabajo de Rescue and Recovery.
- 4. Pulse **Acceder al BIOS**. Se visualizará la ventana Es necesario reiniciar el sistema.
- 5. Pulse **Sí**. El sistema se reiniciará y aparecerá el menú BIOS Setup Utility. Si ha establecido una contraseña de supervisor, el menú BIOS Setup Utility aparecerá después de entrar la contraseña. Puede iniciar el programa de utilidad pulsando Intro en vez de entrar la contraseña de supervisor; sin embargo, no puede cambiar los parámetros que están protegidos por la contraseña de supervisor. Para obtener más información, consulte la ayuda en línea.
- 6. Utilizando las teclas de cursor, desplácese hasta el elemento que desee cambiar. Cuando el elemento que desee esté resaltado, pulse Intro. Se visualizará un submenú.
- 7. Cambie los elementos que desee modificar. Para cambiar el valor de un elemento, utilice la tecla F5 o F6. Si el elemento tiene un submenú, puede visualizarlo pulsando Intro.
- 8. Pulse F3 o Esc para salir del submenú. Si está en un submenú anidado, pulse Esc repetidamente hasta llegar al menú **BIOS Setup Utility**.

**Nota:** si necesita restaurar los valores a su estado original del momento de compra, pulse la tecla F9 para cargar los valores por omisión. También puede seleccionar una opción en el submenú Restart para cargar los valores por omisión o descartar los cambios.

9. Seleccione **Restart** y luego pulse Intro. Mueva el cursor a la opción que desee para reiniciar el sistema; a continuación, pulse Intro. El sistema se reiniciará.

Cómo iniciar BIOS Setup Utility

# **Capítulo 4. Opciones de recuperación**

### **Introducción a Rescue and Recovery**

Si Windows no se ejecuta correctamente, utilice el espacio de trabajo de Rescue and Recovery para obtener ayuda para solucionar o identificar el problema. Efectúe lo siguiente:

- 1. Apague el PC y luego enciéndalo de nuevo.
- 2. Observe atentamente la pantalla mientras se inicia el PC. Cuando se visualice el mensaje "To interrupt normal startup, press the blue ThinkVantage button" en el área inferior izquierda de la pantalla, pulse el botón azul ThinkVantage. Se abrirá el espacio de trabajo de Rescue and Recovery.
- 3. Después de que se abra el espacio de trabajo de Rescue and Recovery, podrá hacer lo siguiente:
	- v Rescatar y restaurar los archivos, carpetas o copias de seguridad.
	- v Configurar los valores y contraseñas del sistema.
	- v Comunicarse utilizando Internet y enlazar con el sitio de soporte.
	- v Resolver problemas y diagnosticarlos utilizando diagnósticos.

Para obtener más información sobre cómo utilizar las funciones de Rescue and Recovery, consulte el apartado "Visión general de recuperación" de la *Ayuda de Access*.

# **Restauración del contenido de fábrica**

En lugar de proporcionar un disco de recuperación o un disco de Windows con el sistema, Lenovo suministra métodos más sencillos para realizar las tareas típicamente asociadas con estos discos. Los archivos y programas para estos métodos alternativos están en el disco duro, con lo que se elimina la posibilidad de un disco extraviado y los problemas asociados con la utilización de una versión incorrecta del disco.

En un área protegida, o partición, oculta del disco duro se encuentra una copia de seguridad completa de todos los archivos y programas que Lenovo ha preinstalado en el sistema. Aunque ocultas, las copias de seguridad en la partición ocupan espacio de disco duro. Por lo tanto, al comprobar la capacidad del disco duro según Windows, es posible que note que la capacidad total del disco parezca más pequeña de lo esperado. Esta discrepancia se debe al contenido de la partición oculta.

El programa Recuperación del producto incluido en esta área permite restaurar todo el contenido del disco duro al mismo estado en que se encontraba al suministrarse inicialmente de fábrica.

Para recuperar el contenido original del disco duro, haga lo siguiente:

## **Notas:**

- 1. Si utiliza Windows XP y la unidad óptica no está conectada al sistema ThinkPad durante la recuperación, el software de DVD y el software de grabación de CD no se instalarán. Para asegurarse de que se instalarán correctamente, acople el sistema ThinkPad a la ThinkPad X6 Tablet UltraBase™ e instale la unidad óptica en la Ultrabay Slim antes de realizar una operación de recuperación.
- 2. El proceso de recuperación podría durar hasta 2 horas.

**Atención:** Todos los archivos de la partición primaria del disco duro (normalmente la unidad C) se perderán en el proceso de recuperación. Sin embargo, antes de sobregrabar los datos, tendrá la oportunidad de guardar uno o varios archivos en otro soporte.

- 1. Si es posible, guarde todos los archivos y concluya el sistema operativo.
- 2. Apague el sistema durante como mínimo 5 segundos.
- 3. Encienda el sistema. Vigile atentamente la pantalla. Mientras se visualice el mensaje "To interrupt normal startup, press the blue ThinkVantage button", pulse el botón ThinkVantage. Se abrirá el espacio de trabajo de Rescue and Recovery.
- 4. Pulse **Restaurar el sistema** y siga las instrucciones de la pantalla.

# **Recuperación de datos**

Si ha realizado una operación de copia de seguridad mediante el programa Rescue and Recovery, también tiene una o más copias de seguridad almacenadas que reflejan el contenido del disco duro tal como se encontraba en diferentes momentos. Estas copias de seguridad se pueden almacenar en el disco duro, en una unidad de red, o en un soporte extraíble, dependiendo de las opciones que haya seleccionado durante la operación de copia de seguridad.

Puede utilizar el programa Rescue and Recovery o el espacio de trabajo de Rescue and Recovery para restaurar el contenido del disco duro a un estado anterior utilizando las copias de seguridad almacenadas. El espacio de trabajo de Rescue and Recovery se ejecuta independientemente del sistema operativo Windows. Por lo tanto, puede iniciarlo pulsando el botón azul ThinkVantage cuando se le solicite durante el arranque.

Una vez que el espacio de trabajo de Rescue and Recovery se abre, puede realizar una operación de recuperación, incluso si no puede iniciar Windows.

ThinkPad® X61 Tablet Guía de servicio y de resolución de problemas

# **Capítulo 5. Actualización y sustitución de dispositivos**

# **Sustitución de la batería**

**Importante** Lea la publicación *Guía de seguridad y garantía* antes de sustituir la batería.

- 1. **Apague el sistema o entre en modalidad de hibernación.** Luego desconecte el adaptador de CA y todos los cables del sistema.
	- **Nota:** Si está utilizando una Tarjeta PC o una Tarjeta Digital Secure, es posible que el sistema no pueda entrar en modalidad de hibernación. Si esto sucede, apague el sistema.
- 2. Cierre la pantalla del sistema y ponga el sistema cara abajo.
- 3. Deslice el pestillo de la batería a la posición de desbloqueo.

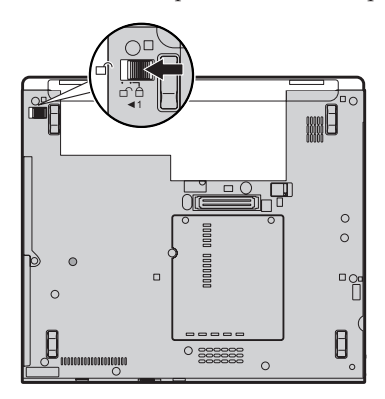

# Sustitución de la batería

4. Deslice y sostenga el pestillo de la batería **1**. A continuación, extraiga la batería <mark>2</mark>.

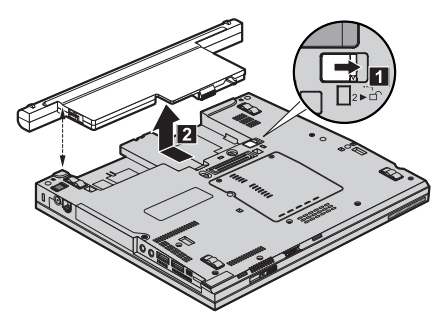

5. Instale una batería completamente cargada.

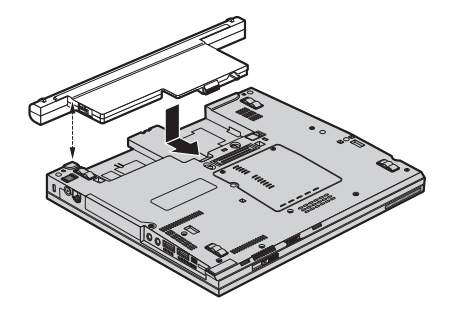

6. Deslice el pestillo de la batería a la posición de bloqueo.

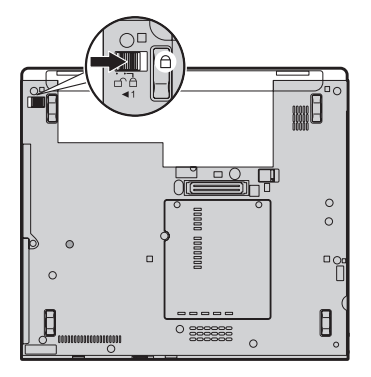

7. Déle la vuelta al sistema de nuevo. Conecte el adaptador de CA y los cables al sistema.

**Nota:** Es posible que el aspecto de la batería sea ligeramente diferente del aspecto de las baterías que se muestran en las figuras anteriores, dependiendo del modelo.

# **Actualización de la unidad de disco duro**

## **Importante**

Lea la publicación *Guía de seguridad y garantía* antes de sustituir la unidad de disco duro.

Puede aumentar la capacidad de almacenamiento del sistema sustituyendo la unidad de disco duro por otra de mayor capacidad. Puede adquirir una nueva unidad de disco duro en el distribuidor o el representante de márqueting de Lenovo.

#### **Notas:**

- 1. Sustituya la unidad de disco duro sólo si la va a actualizar o reparar. Los conectores y la bahía de la unidad de disco duro no se han diseñado para cambios frecuentes ni para intercambiar unidades.
- 2. El espacio de trabajo de Rescue and Recovery y el programa Recuperación del producto no se incluyen en la unidad de disco duro opcional.

# **Atención**

#### **Manejo de una unidad de disco duro**

- v No deje caer la unidad ni le dé golpes. Envuelva la unidad con un material, como por ejemplo un paño suave, que amortigüe los golpes.
- v No aplique presión sobre la cubierta de la unidad.
- No toque el conector.

La unidad es muy sensible. El manejo incorrecto de la misma puede producir daños y la pérdida permanente de datos del disco duro. Antes de extraer la unidad de disco duro, haga una copia de seguridad de toda la información del disco duro y, a continuación, apague el sistema. No extraiga nunca la unidad mientras el sistema esté en funcionamiento, en modalidad de espera o en modalidad de hibernación.

Para sustituir la unidad de disco duro, efectúe lo siguiente:

- 1. **Apague el sistema** y luego desconecte el adaptador de CA y todos los cables del sistema.
- 2. Cierre la pantalla del sistema y ponga el sistema cara abajo.
- 3. Extraiga la batería.
- 4. Extraiga el tornillo **1** que fija la cubierta de la ranura de la unidad de disco duro. A continuación, incline hacia fuera y extraiga la cubierta **2**.

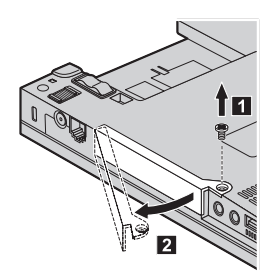

5. Extraiga la unidad de disco duro tirando de la pestaña.

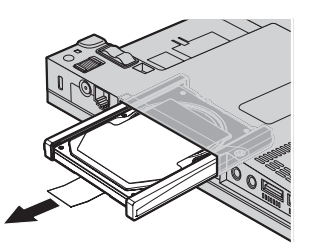

6. Separe los rieles de goma laterales de la unidad de disco duro.

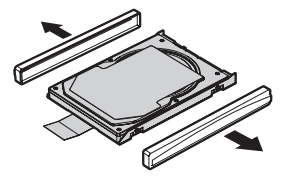

- 7. Coloque los rieles de goma laterales a una nueva unidad de disco duro.
- 8. Inserte la unidad de disco duro en la bahía de la unidad de disco duro y, a continuación, instálela firmemente en su lugar.

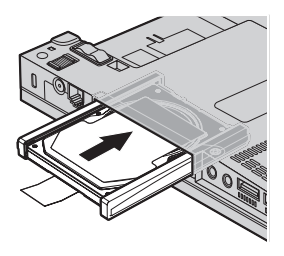

9. Inserte **1** y vuelva a instalar la cubierta de la ranura de la unidad de disco **2**. A continuación, vuelva a instalar el tornillo **3**.

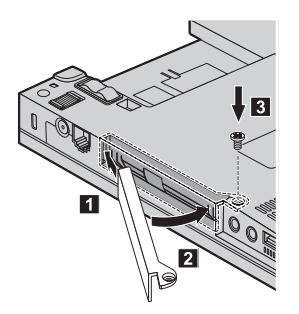

- 10. Vuelva a instalar la batería.
- 11. Déle la vuelta al sistema de nuevo. Conecte el adaptador de CA y los cables al sistema.

# **Sustitución de la memoria**

**Importante**

Lea la publicación *Guía de seguridad y garantía* antes de sustituir la memoria.

Ampliar la capacidad de memoria es un método eficaz para que los programas se ejecuten con mayor rapidez. Puede aumentar la cantidad de memoria del sistema instalando un módulo de memoria con doble hilera de conexiones de contorno pequeño (SO-DIMM) sin almacenamiento intermedio de memoria de acceso aleatorio dinámico síncrono (DRAM) de doble velocidad de datos (DDR), disponible como opción, en la ranura de memoria del sistema. Existen módulos SO-DIMM con distintas capacidades.

**Nota:** Utilice únicamente los tipos de memoria que admita el sistema. Si instala la memoria opcional incorrectamente o instala un tipo de memoria no permitido, sonará un pitido de aviso al intentar iniciar el sistema.

Para instalar un SO-DIMM, efectúe lo siguiente:

- 1. Toque una mesa metálica o un objeto de metal con toma de tierra. Esta acción reduce la electricidad estática que hay en el cuerpo, que podría dañar el SO-DIMM. No toque el borde de contacto del módulo SO-DIMM.
- 2. **Apague el sistema** y luego desconecte el adaptador de CA y todos los cables del sistema.
- 3. Cierre la pantalla del sistema y ponga el sistema cara abajo.
- 4. Extraiga la batería.
- 5. Afloje los tornillos que fijan la cubierta de la ranura de memoria **1**; a continuación, extraiga la cubierta 2.

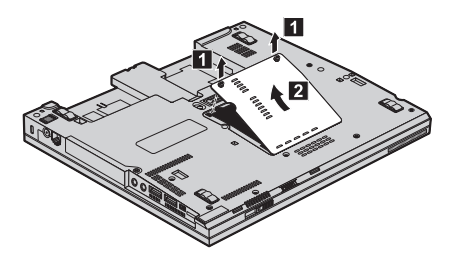

6. Si ya hay dos módulos SO-DIMM instalados en la ranura de memoria, extraiga uno de ellos para poder alojar el nuevo presionando los pestillos de ambos bordes del zócalo a la vez a fin de liberarlos. Asegúrese de guardar el SO-DIMM antiguo para utilizarlo más adelante.

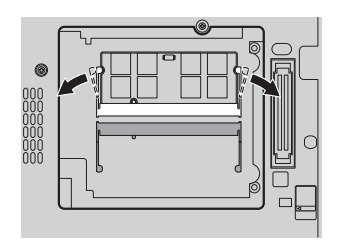

7. Con el extremo con muescas del SO-DIMM hacia el lado del borde con contactos del zócalo, inserte firmemente el SO-DIMM en el zócalo con un ángulo aproximado de 20 grados **II** y, a continuación, bájelo hasta que encaje en su lugar **2**.

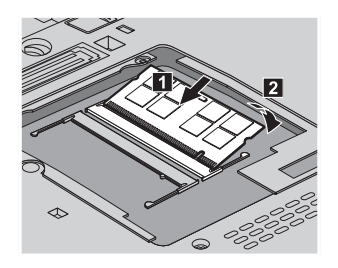

- 8. Vuelva a instalar la cubierta de la ranura de memoria y apriete los tornillos.
- 9. Vuelva a instalar la batería.
- 10. Déle la vuelta al sistema y vuelva a conectar el adaptador de CA y los cables al sistema.

Para cerciorarse de que el módulo SO-DIMM está bien instalado, siga estos pasos:

- 1. Encienda el sistema.
- 2. Mientras se visualice el mensaje "To interrupt normal startup, press the blue ThinkVantage button" en el área inferior izquierda de la pantalla, pulse el botón ThinkVantage. Se abrirá la pantalla de Rescue and Recovery.
- 3. Pulse **Acceder al BIOS**. Se visualizará la ventana Es necesario reiniciar el sistema.
- 4. Pulse **Sí**. El sistema se reiniciará y se abrirá la pantalla de BIOS Setup Utility. El elemento "Installed memory" muestra la cantidad total de memoria instalada en el sistema.

Sustitución de la memoria

# **Capítulo 6. Obtención de ayuda y servicio técnico**

### **Obtención de ayuda y servicio técnico**

Si necesita ayuda, asistencia o servicio técnico o simplemente desea obtener más información acerca de los sistemas ThinkPad, encontrará una amplia variedad de recursos disponibles para ayudarle en Lenovo. Este apartado contiene información acerca de dónde ir para obtener información adicional acerca de los sistemas ThinkPad, qué hacer si se producen problemas en el sistema y a quién llamar para obtener servicio técnico en caso de que fuera necesario.

Los Service Pack de Microsoft son la fuente de software más reciente para las actualizaciones del producto Windows. Están disponibles descargándolos a través de la Web (pueden aplicarse costes de conexión) o mediante un disco. Para obtener enlaces e información específica, vaya al sitio web de Microsoft en la dirección http://www.microsoft.com. Lenovo ofrece soporte técnico de puesta en marcha con la instalación de los Service Pack del producto Microsoft Windows preinstalado o con preguntas relacionadas con los mismos. Para obtener información, póngase en contacto con el Centro de soporte al cliente en los números de teléfono que se listan en el apartado "Lista de teléfonos en todo el mundo" en la página 47. Es posible que se apliquen algunas tarifas.

# **Obtención de ayuda en la Web**

En la World Wide Web, el sitio web de Lenovo facilita información actualizada sobre sistemas ThinkPad y soporte. La dirección de la página de presentación de Personal Computing es http://www.lenovo.com/think.

Encontrará información de soporte para su sistema ThinkPad en la dirección http://www.lenovo.com/think/support. En este sitio web puede obtener información acerca de cómo resolver problemas, buscar nuevas maneras de utilizar el sistema y obtener información acerca de opciones que le puedan facilitar la utilización del sistema ThinkPad.

# **Cómo llamar al Centro de soporte al cliente**

Si ha intentado corregir el problema usted mismo y todavía necesita ayuda, durante el período de garantía puede obtener ayuda e información por teléfono mediante el Centro de soporte al cliente. Los servicios siguientes están disponibles durante el período de garantía:

- v Determinación de problemas Se dispone de personal debidamente formado para ayudarle a determinar si tiene un problema de hardware y decidir la acción necesaria para arreglarlo.
- v Reparación de hardware de Lenovo Si se determina que el problema lo ha causado hardware de Lenovo bajo garantía, se dispone de personal de servicio debidamente formado para facilitarle el nivel aplicable de servicio.
- v Gestión de cambios técnicos En ocasiones, es posible que se requieran cambios una vez que se haya vendido un producto. Lenovo o su distribuidor, si está autorizado por Lenovo pondrán a su disposición los Cambios técnicos (EC) que se aplican al hardware.

No se cubren los siguientes puntos:

v Sustitución o utilización de las piezas no fabricadas por o para Lenovo o piezas que no están en garantía

**Nota:** Todas las piezas bajo garantía contienen un identificador de 7 caracteres en el formato FRU XXXXXXX

- v Identificación de las fuentes de problemas de software
- v Configuración del BIOS como parte de una instalación o actualización
- v Cambios, modificaciones o actualizaciones de controladores de dispositivos
- v La instalación y mantenimiento de sistemas operativos de red (NOS)
- v La instalación y mantenimiento de programas de aplicación

Para determinar si la máquina está en garantía y cuándo caduca la garantía, vaya a http://www.lenovo.com/think/support y pulse **Warranty**; a continuación, siga las instrucciones de la pantalla.

Si desea ver los términos y las condiciones de la Declaración de garantía limitada de Lenovo aplicable al producto de hardware de Lenovo, consulte el Capítulo 3, Información de garantía, del manual *Guía de seguridad y garantía* incluido con el producto de hardware de Lenovo.

Si es posible, cuando llame tenga cerca el sistema en caso de que el servicio técnico tenga que ayudarle a resolver un problema del sistema. Antes de llamar, asegúrese de haber bajado los controladores más recientes y las actualizaciones del sistema, de haber ejecutado los diagnósticos y de haber registrado la información. Cuando llame al servicio técnico, tenga a mano la siguiente información:

- v Tipo y modelo de máquina
- v Números de serie del sistema, monitor y otros componentes, o el comprobante de compra
- v Descripción del problema
- v Texto exacto de los mensajes de error
- v Información de la configuración del hardware y software del sistema

Los números de teléfono para el Centro de soporte al cliente se encuentran en el apartado Lista de teléfonos en todo el mundo de esta guía.

**Nota:** Es posible que los números de teléfono cambien sin aviso previo. Para obtener la lista más reciente de los números de teléfono del Centro de soporte al cliente y las horas de funcionamiento, visite el sitio web de soporte en la dirección http://www.lenovo.com/support/phone. Si el número del país o región no aparece listado, póngase en contacto con el distribuidor de Lenovo o el representante de márqueting de Lenovo.

## **Obtención de ayuda en todo el mundo**

Si viaja con el sistema o lo traslada a otro país donde se venda el tipo de máquina ThinkPad, el sistema puede recibir el Servicio internacional de garantía, que automáticamente autoriza al usuario a obtener servicio de garantía durante el período de garantía. El servicio lo realizarán los proveedores de servicio autorizados para realizar el servicio de garantía.

Los métodos y procedimientos de servicio varían según el país, y es posible que algunos servicios no estén disponibles en todos los países. El Servicio internacional de garantía se realiza mediante el método de servicio (por ejemplo, servicio en depósito, en establecimiento, o in situ) que se proporcione en el país que realice el servicio. Es posible que los centros de servicio en algunos países no den servicio a todos los modelos de un tipo de máquina en concreto. En algunos países, es posible que se apliquen tarifas y restricciones en el momento de realizar el servicio.

Para determinar si el sistema puede recibir el Servicio internacional de garantía y para visualizar una lista de los países donde este servicio está disponible, vaya a la dirección http://www.lenovo.com/think/support, pulse **Warranty** y siga las instrucciones de la pantalla.

## **Lista de teléfonos en todo el mundo**

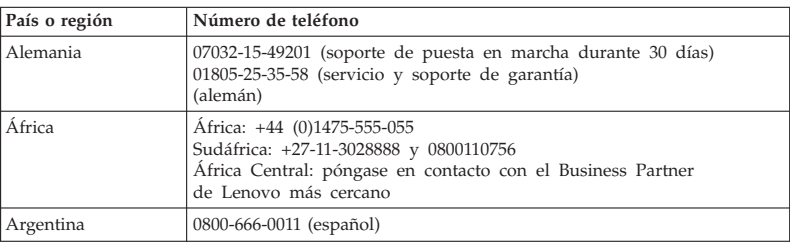

Los números de teléfono pueden cambiar sin aviso. Para obtener los números de teléfono más recientes, vaya a http://www.lenovo.com/support/phone.

# Obtención de ayuda y servicio técnico

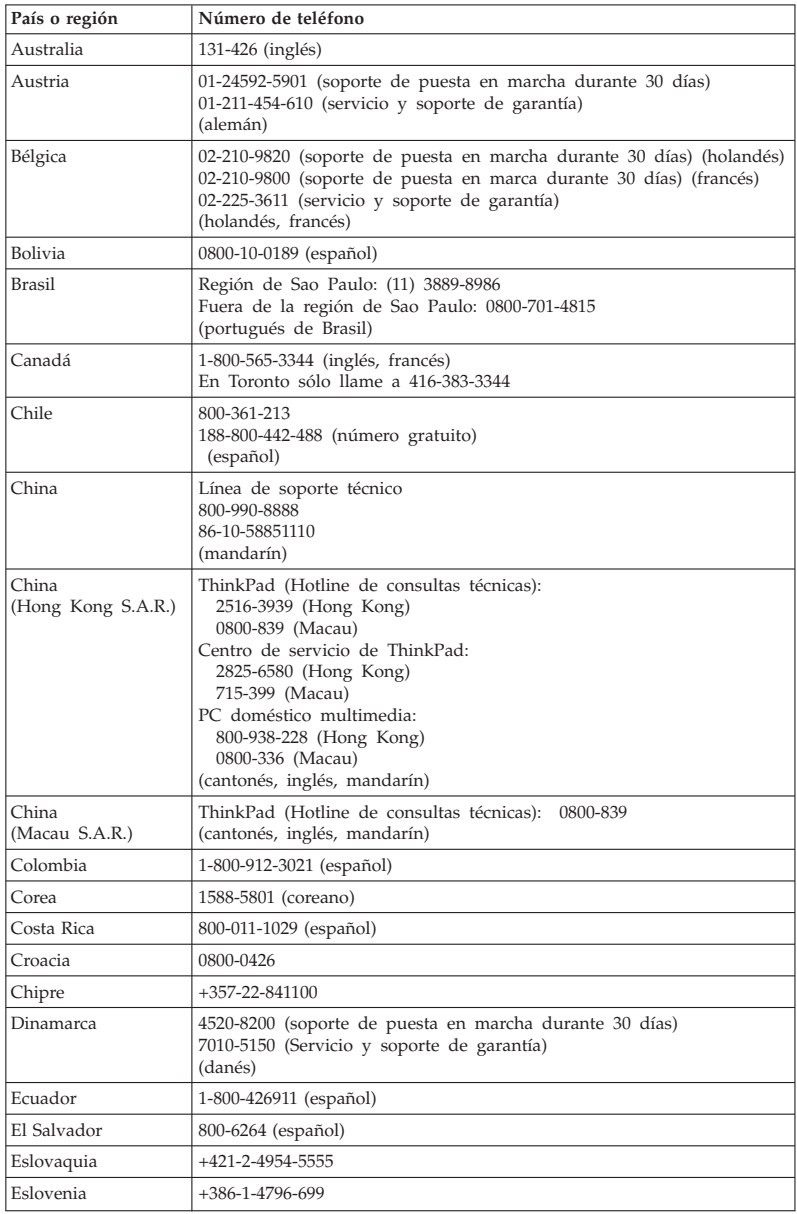

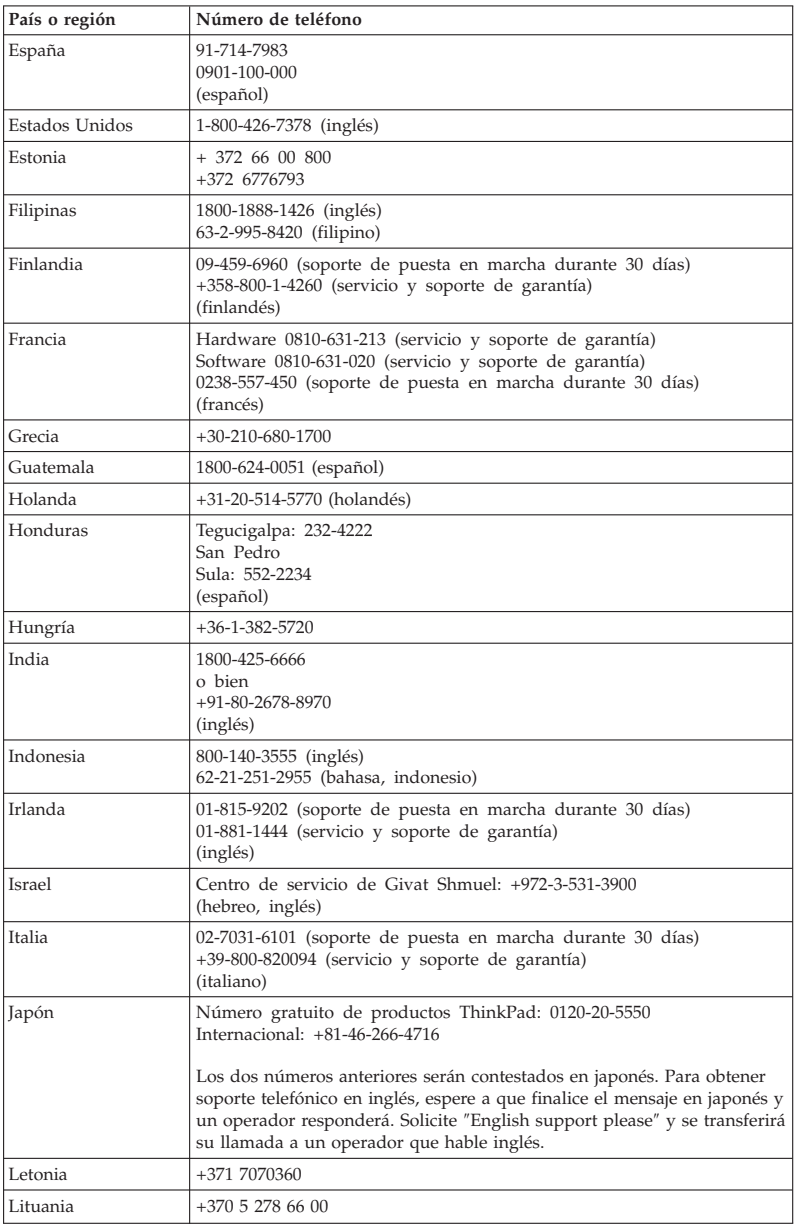

# Obtención de ayuda y servicio técnico

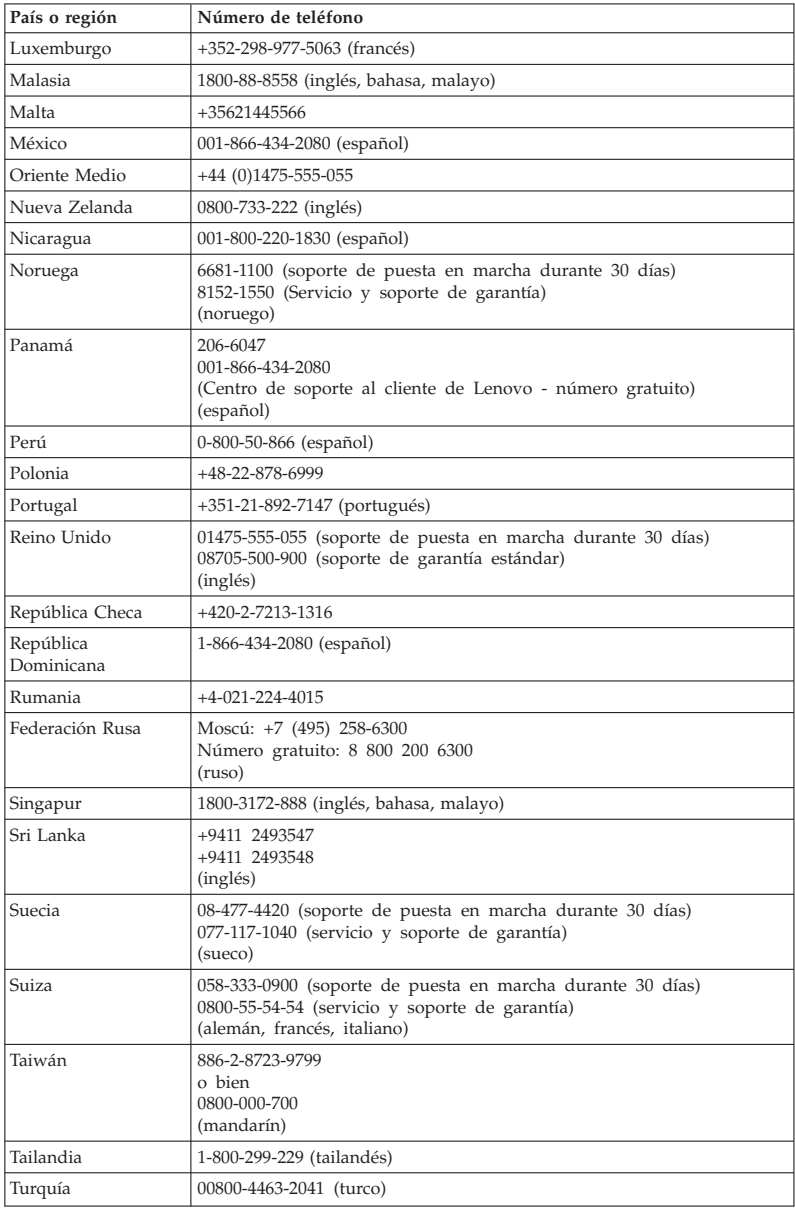

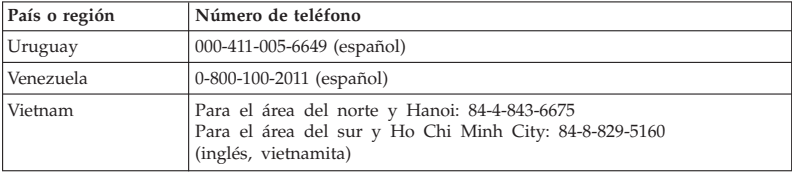

ThinkPad® X61 Tablet Guía de servicio y de resolución de problemas

# **Apéndice A. Información de garantía**

Este Apéndice proporciona información relacionada con el período de garantía y el tipo de servicio de garantía aplicable al producto de hardware de Lenovo en su país o región. Si desea ver los términos y las condiciones de la Declaración de garantía limitada de Lenovo aplicable al producto de hardware de Lenovo, consulte el Capítulo 3, Información de garantía, del manual *Guía de seguridad y garantía* incluido con el producto de hardware de Lenovo.

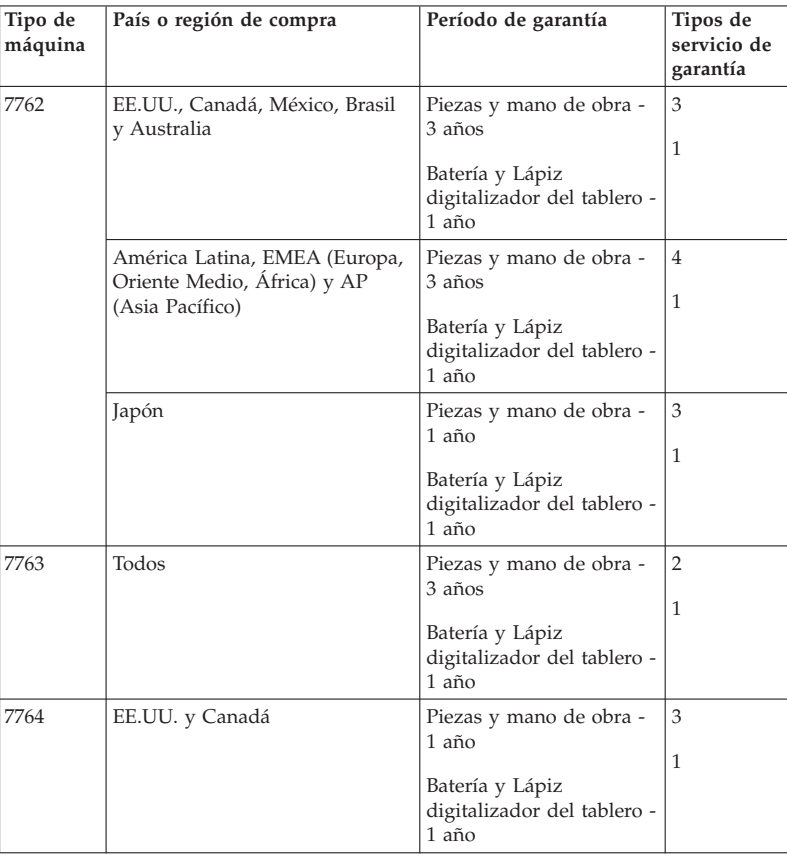

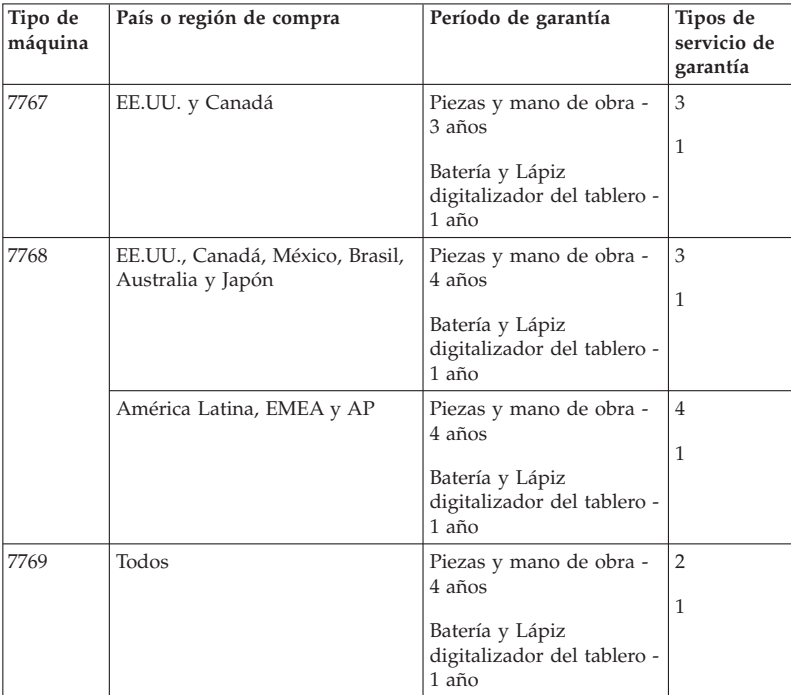

**Nota:** El sistema ThinkPad X61 Tablet se proporciona con cinco puntas de repuesto para el Lápiz digitalizador de X61 Tablet. Asegúrese de almacenar las puntas del lápiz en un lugar seguro para su futura utilización. Las puntas del lápiz no quedarán cubiertas por la garantía del lápiz digitalizador ni del sistema.

# **Tipos de servicio de garantía**

# 1. **Servicio de Unidades sustituibles por el cliente (**″**CRU**″**)**

Bajo el servicio de CRU, el Proveedor de servicio enviará las CRU al usuario para que las instale. La mayoría de CRU son fáciles de instalar mientras que es posible que otras requieran ciertas habilidades técnicas o herramientas. La información de las CRU y las instrucciones de sustitución se proporcionan con el producto y están disponibles en Lenovo en cualquier momento si se solicitan. El usuario puede solicitar al Proveedor de servicio que instale las CRU bajo uno de los otros tipos de servicio de garantía designados para el producto. La instalación de las CRU externas (tales como ratones, teclados o monitores) la realiza el usuario bajo su

responsabilidad. Lenovo especifica en los materiales suministrados con una CRU de repuesto si se debe devolver la CRU defectuosa. Cuando se solicite la devolución, 1) se proporcionarán con la CRU de repuesto las instrucciones de devolución, una etiqueta de envío de retorno prepagado y un contenedor, y 2) es posible que se le cobre un cargo por la CRU de repuesto si el Proveedor de servicio no recibe la CRU defectuosa en el plazo de treinta (30) días de la recepción del repuesto.

### 2. **Servicio en los locales del Cliente**

Bajo el Servicio en los locales del Cliente, el Proveedor de servicio reparará o intercambiará el producto en la ubicación del usuario. Debe proporcionar un área de trabajo adecuada para permitir el desmontaje y montaje del producto Lenovo. Para algunos productos, es posible que algunas reparaciones requieran que el Proveedor de servicio envíe el producto al centro de servicio designado.

### 3. **Servicio de recogida a domicilio**

Bajo el Servicio de recogida a domicilio, el producto se reparará o cambiará en el centro de servicio designado, con el envío organizado por el Proveedor de servicio. El usuario es responsable de desconectar el producto. Se le proporcionará un contenedor de envío al usuario para que devuelva el producto al centro de servicio designado. Un mensajero recogerá el producto y lo entregará al centro de servicio técnico designado. Después de su reparación o intercambio, el centro de servicio organizará la entrega de devolución del producto al usuario.

### 4. **Servicios centralizados**

Bajo los Servicios centralizados, el producto se reparará o cambiará en un centro de servicio designado, con la entrega o el envío organizado por el usuario. El usuario es responsable de entregar o enviar por correo, de la forma especificada por el Proveedor de servicio (con prepago a menos que se especifique lo contrario), el producto adecuadamente embalado a la ubicación designada. Después de que se haya reparado o cambiado el producto, se pondrá a su disposición para su recogida por parte del usuario. Si el usuario no recoge el producto, el Proveedor de servicio puede deshacerse del producto de la forma que juzgue oportuna. Para el servicio centralizado, el producto se devolverá al usuario con los costes pagados por Lenovo, a menos que el Proveedor de servicio especifique lo contrario.

ThinkPad® X61 Tablet Guía de servicio y de resolución de problemas

# **Apéndice B. Unidades sustituibles por el cliente (CRU)**

Las unidades sustituibles por el cliente (las CRU) son piezas del sistema que pueden ser actualizadas o sustituidas por el cliente. Existen dos tipos de CRU: *interna* y *externa*. Las CRU externas son fáciles de instalar, mientras que las CRU internas requieren algunas habilidades técnicas y en algunos casos es posible que requieran herramientas como por ejemplo un destornillador. Sin embargo, es segura la extracción por parte del cliente tanto de las CRU internas como de las CRU externas.

Los clientes son responsables de sustituir todas las CRU externas. Las CRU internas las pueden extraer e instalar los clientes o un técnico de servicio de Lenovo durante el periodo de garantía.

El sistema contiene los siguientes tipos de CRU externas:

- v **CRU externas (conectables):** estas CRU se desconectan del sistema. Ejemplos de estos tipos de CRU son el adaptador de CA y el cable de alimentación.
- v **CRU externas con pestillos:** estas CRU incluyen un pestillo para ayudarle a extraer y sustituir la pieza. Ejemplos de estos tipos de CRU incluyen la batería principal del portátil y los dispositivos Ultrabay tal como una unidad óptica, una unidad de disco duro y una batería adicional.

El sistema contiene los siguientes tipos de CRU internas:

- v **CRU internas (ubicadas detrás del panel de acceso):** estas CRU son piezas aisladas dentro del sistema ocultas mediante un panel de acceso que está fijado normalmente por uno o dos tornillos. Una vez que se ha extraído el panel de acceso, sólo la CRU específica está visible. Ejemplos de estos tipos de CRU incluyen módulos de memoria y unidades de disco duro.
- v **CRU internas (ubicadas dentro del producto):** estas CRU sólo son accesibles abriendo la caja exterior del sistema. Ejemplos de estas CRU incluyen las Mini-Tarjetas PCI Express y el teclado integrado.

La *Ayuda de Access en línea* proporciona instrucciones para sustituir las CRU internas y externas. Para iniciar el programa Ayuda de Access, pulse **Inicio**, mueva el puntero a **Todos los programas** y luego a **ThinkVantage**. Pulse **Ayuda de Access**.

Adicionalmente, la Guía de servicio y de resolución de problemas (esta guía) y las *Instrucciones de instalación* proporcionan instrucciones para varias CRU críticas.

Si no puede acceder a estas instrucciones o si tiene dificultad para sustituir una CRU, puede utilizar los siguientes recursos adicionales:

- v El manual en línea de mantenimiento de hardware y los vídeos en línea disponibles en el sitio web de soporte: http://www.lenovo.com/support/site.wss/document.do?sitestyle=lenovo &lndocid=part-video.
- v El Centro de soporte al cliente. Para ver el número de teléfono del Centro de soporte correspondiente a su país o región, consulte el apartado "Lista de teléfonos en todo el mundo" en la página 47.
- **Nota: Sólo utilice piezas del sistema proporcionadas por Lenovo. Consulte el Capítulo 3, Información de garantía del manual** *Guía de seguridad y garantía* **para ver información de garantía sobre las CRU para su tipo de máquina.**

La tabla siguiente proporciona una lista de las CRU para el sistema y dónde localizar las instrucciones de sustitución.

|                                                           | Guía de servicio  <br>y de resolución<br>de problemas | Instrucciones<br>de instalación             | Ayuda<br>de<br>Access | Manual en<br>línea de<br>mantenimiento<br>de hardware | Vídeo<br>en línea |
|-----------------------------------------------------------|-------------------------------------------------------|---------------------------------------------|-----------------------|-------------------------------------------------------|-------------------|
|                                                           |                                                       | CRU externas (conectables)                  |                       |                                                       |                   |
| Adaptador de<br>CA                                        |                                                       | X                                           |                       |                                                       |                   |
| Cable de<br>alimentación<br>para el<br>adaptador de<br>CA |                                                       | X                                           |                       |                                                       |                   |
| Capuchón del<br><b>TrackPoint</b>                         |                                                       |                                             | X                     |                                                       |                   |
| Lápiz<br>digitalizador<br>del tablero                     |                                                       |                                             | $\chi$                |                                                       |                   |
|                                                           |                                                       | CRU externas (con pestillos)                |                       |                                                       |                   |
| Batería                                                   | X                                                     |                                             | X                     | X                                                     | X                 |
| Soporte de<br>presión                                     |                                                       |                                             | X                     | X                                                     | X                 |
|                                                           |                                                       | CRU internas (detrás de un panel de acceso) |                       |                                                       |                   |
| Unidad de<br>disco duro                                   | X                                                     |                                             | X                     | X                                                     | X                 |
| Memoria                                                   | $\chi$                                                |                                             | $\chi$                | X                                                     | $\chi$            |

**<sup>58</sup>** ThinkPad® X61 Tablet Guía de servicio y de resolución de problemas

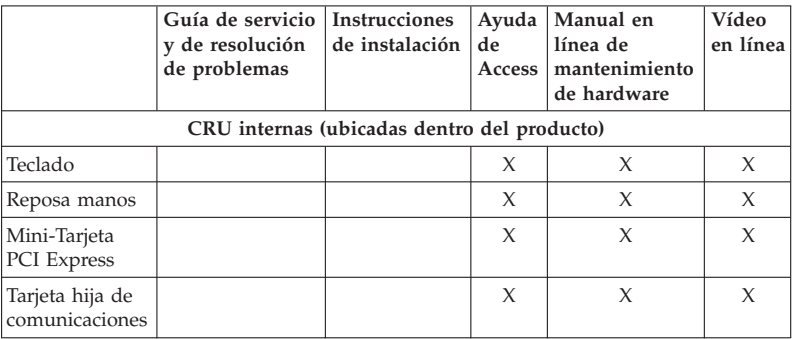

ThinkPad® X61 Tablet Guía de servicio y de resolución de problemas

# **Apéndice C. Características y especificaciones**

# **Características**

## **Procesador**

v Consulte las propiedades del sistema. Puede hacerlo de la forma siguiente: Pulse **Inicio**, pulse con el botón derecho del ratón en **Equipo** (en Windows XP, **Mi sistema**) y, a continuación, en el menú desplegable seleccione **Propiedades**.

## **Memoria**

v Memoria de acceso aleatorio dinámico síncrono de doble velocidad de datos (DDR) 2

## **Dispositivo de almacenamiento**

v Unidad de disco duro de 2,5 pulgadas

# **Pantalla**

La pantalla en color utiliza tecnología TFT:

v Tamaño: pantalla de 12,1 pulgadas

Resolución:

- LCD: 1024 por 768 o 1400 por 1050
- Monitor externo: hasta 2048 por 1536
- v Control de brillo
- v Lector de huellas dactilares (en algunos modelos)

#### **Teclado**

- v De 89 teclas, 90 teclas o 94 teclas
- TrackPoint
- v Función de tecla Fn
- Botón ThinkVantage
- v Botones de control de volumen

# **Interfaz**

- v Conector de monitor externo
- v Conector de auriculares estéreo
- Conector del micrófono
- v 3 conectores Universal Serial Bus (USB)
- Conector IEEE 1394 (en algunos modelos)
- Conector de teléfono RJ11
- Conector Ethernet RJ45
- Ultrabay Slim (en la unidad ThinkPad X6 Tablet UltraBase opcional)
- Conector de acoplamiento

# **Ranura de Tarjeta PC**

• Tarieta PC de tipo II

# **Unidad óptica**

v Unidad de CD-ROM, DVD-ROM, Combo o de grabación múltiple en la unidad ThinkPad X6 Tablet UltraBase opcional en función del modelo

### **Características de conexión inalámbrica**

- v LAN inalámbrica integrada (en algunos modelos)
- v *Bluetooth* Integrado (en algunos modelos)
- WAN inalámbrica integrada (en algunos modelos)

## **Lector de soporte digital**

• Ranura de tarjeta Secure Digital (SD)

# **Especificaciones**

#### **Tamaño**

- v Anchura: 274 mm
- v Profundidad: de 241,3 a 266.7 mm dependiendo del tipo de la batería
- v Altura: de 25,4 a 33,0 mm

#### **Entorno**

- v Altura máxima sin presurización: 3048 m (10.000 pies)
- Temperatura:
	- A altitudes que no superen los 2438 m (8000 pies)
		- En funcionamiento: de 5°C a 35°C (de 41°F a 95°F)
		- Apagado: de 5 $\degree$ C a 43 $\degree$ C (de 41 $\degree$ F a 109 $\degree$ F)
	- A altitudes por encima de los 2438 m (8.000 pies)
		- Temperatura máxima en funcionamiento en condición despresurizada: 31,3°C (88° F)

**Nota:** Cuando cargue la batería, la temperatura de ésta deberá ser de 10° C (50° F) como mínimo.

- Humedad relativa:
	- En funcionamiento: de 8% a 80%
	- Apagado: de 5% a 95%

# **Emisión de calor**

v 65 W (222 Btu/hr) máximo

# **Fuente de alimentación (adaptador de CA)**

v Entrada de onda senoidal de 50 a 60 Hz
v Valor nominal de entrada del adaptador de CA: 100-240 V CA, de 50 a 60 Hz

#### **Batería**

- v Batería de iones de litio (Li-Ion) de 4 celdas de ThinkPad X60 Tablet – Voltaje nominal: 14,4 V DC
	- Capacidad: 2,0 AH
- v Batería de iones de litio (Li-Ion) de 8 celdas de ThinkPad X60 Tablet
	- Voltaje nominal: 14,4 V DC
	- Capacidad: 4,55 AH

#### **Vida de la batería**

v Para ver el porcentaje de energía de batería restante, consulte el medidor del Gestor de energía de la bandeja de tareas.

#### **Sistema operativo**

v Para obtener más información sobre los sistemas operativos a los que da soporte el sistema, consulte el apartado http://www.lenovo.com/think/ support.

Especificaciones

### **Apéndice D. Avisos**

#### **Avisos**

Es posible que Lenovo no ofrezca los productos, servicios o características descritos en este documento en todos los países. Consulte al representante local de Lenovo para obtener información acerca de los productos y servicios actualmente disponibles en su localidad. Cualquier referencia a un producto, programa o servicio de Lenovo no pretende afirmar ni implicar que sólo se pueda utilizar dicho producto, programa o servicio de Lenovo. En su lugar, se puede utilizar cualquier producto, programa o servicio funcionalmente equivalente que no infrinja ninguno de los derechos de propiedad intelectual de Lenovo. Sin embargo, es responsabilidad del usuario evaluar y verificar el funcionamiento de los productos, programas o servicios que no sean de Lenovo.

Lenovo puede tener patentes o solicitudes de patentes pendientes que afecten a temas descritos en este documento. La posesión de este documento no confiere ninguna licencia sobre dichas patentes. Puede enviar consultas acerca de licencias, por escrito, a:

*Lenovo (United States), Inc. 1009 Think Place - Building One Morrisville, NC 27560 Estados Unidos A la atención de: Lenovo Director of Licensing*

LENOVO PROPORCIONA ESTA PUBLICACIÓN "TAL CUAL" SIN GARANTÍAS DE NINGUNA CLASE, YA SEAN EXPLÍCITAS O IMPLÍCITAS, INCLUIDAS, PERO SIN LIMITARSE A, LAS GARANTÍAS IMPLÍCITAS DE NO INFRINGIMIENTO, COMERCIALIZACIÓN O ADECUACIÓN PARA UN PROPÓSITO DETERMINADO. Algunos países no permiten la renuncia de garantías expresas o implícitas en determinadas transacciones; por consiguiente, puede que esta declaración no se aplique a su caso.

Esta información puede contener imprecisiones técnicas o errores tipográficos. Periódicamente se efectúan cambios en la información aquí contenida; dichos cambios se incorporarán en las nuevas ediciones de la publicación. En todo momento y sin previo aviso, Lenovo puede efectuar mejoras y/o cambios los productos y/o programas descritos en esta publicación.

Los productos descritos en este documento no están destinados a la utilización en implementación u otras aplicaciones de soporte de vida donde un funcionamiento incorrecto pueda resultar en daños personales o la muerte de personas. La información contenida en este documento no afecta ni cambia las especificaciones ni las garantías del producto Lenovo. No hay nada en este documento que funcione como una indemnización o licencia explícita o implícita bajo los derechos de propiedad intelectual de Lenovo o de terceros. Toda la información contenida en este documento se ha obtenido en entornos específicos y se presenta como un ejemplo. El resultado obtenido en otros sistemas operativos puede variar.

Lenovo puede utilizar o distribuir cualquier información proporcionada por el usuario de la manera que crea adecuada sin incurrir en ninguna obligación con el mismo.

Cualquier referencia en esta publicación a sitios web que no sean de Lenovo se proporciona sólo para su conveniencia y de ninguna manera representa un reconocimiento de dichos sitios web. El material de esos sitios web no forma parte del material de este producto de Lenovo y el usuario hará uso de los mismos bajo su propia responsabilidad.

Los datos de rendimiento contenidos aquí se han determinado en un entorno controlado. Por lo tanto, el resultado obtenido en otros entornos operativos puede variar de forma significativa. Es posible que algunas mediciones se hayan realizado en sistemas en nivel de desarrollo y no hay ninguna garantía de que estas mediciones serán las mismas en sistemas disponibles comercialmente. Además, puede que algunas mediciones se hayan realizado mediante extrapolación. Puede que los resultados reales varíen. Los usuarios de este documento deben verificar los datos aplicables para su entorno específico.

#### **Avisos sobre emisiones electrónicas**

La siguiente información se refiere a ThinkPad X61 Tablet, tipo de máquina 7762, 7763, 7764, 7767, 7768 y 7769.

#### **Declaración de la Federal Communications Commission (FCC)**

Las pruebas efectuadas a este equipo han demostrado que cumple los límites establecidos para los dispositivos digitales de Clase B, conforme a la Sección 15 de las Normas de la FCC. Estos límites están diseñados para proporcionar una protección razonable contra interferencias perjudiciales en una instalación residencial. Este equipo genera, utiliza y puede irradiar energía de radiofrecuencia y, si no se instala ni se utiliza de acuerdo con las instrucciones, puede causar interferencias perjudiciales en las comunicaciones de radio. Sin embargo, no hay ninguna garantía de que no se produzcan interferencias en una instalación determinada. Si este equipo causa interferencias perjudiciales en la recepción de radio o televisión, lo cual puede determinarse apagando y encendiendo el equipo, se recomienda al usuario que intente corregir la interferencia mediante una o varias de las medidas siguientes:

- Reoriente o cambie la ubicación de la antena receptora.
- v Aumente la separación entre el equipo y el receptor.
- v Conecte el equipo a una toma de alimentación de un circuito distinto de aquel al que está conectado el receptor.
- v Consulte con un distribuidor autorizado o representante de servicio técnico para obtener ayuda.

Es preciso utilizar cables y conectores con la debida protección y toma de tierra para cumplir los límites de emisiones de la FCC. Los cables y los conectores adecuados están disponibles a través de los distribuidores autorizados de Lenovo. Lenovo no es responsable de las interferencias de radio o televisión causadas por la utilización de cables y conectores que no sean los recomendados o por modificaciones o cambios no autorizados efectuados en este equipo. Los cambios o modificaciones no autorizados pueden anular la autorización del usuario a utilizar este equipo.

Este dispositivo cumple con la Sección 15 de las Normas de la FCC. Su funcionamiento está sujeto a las dos condiciones siguientes: (1) este dispositivo no puede causar interferencias perjudiciales y (2) este dispositivo debe aceptar cualquier interferencia recibida, incluidas las interferencias que puedan producir un funcionamiento no deseado.

Parte responsable: Lenovo (United States) Incorporated 1009 Think Place - Building One Morrisville, NC 27560 Teléfono: 1-919-294-5900

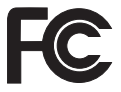

#### **Declaración de conformidad de las emisiones de Clase B de la industria de Canadá**

Este aparato digital de Clase B cumple con la normativa ICES-003 de Canadá.

#### **Avis de conformité à la réglementation d'Industrie Canada**

Cet appareil numérique de la classe B est conforme à la norme NMB-003 du Canada.

#### **Declaración de conformidad con las directrices EMC de la Unión Europea**

Este producto satisface los requisitos de protección de la Directriz del Consejo de la UE 89/336/EEC relativa a la aproximación de las leyes de los Estados Miembros respecto a la compatibilidad electromagnética. Lenovo no puede aceptar la responsabilidad por el incumplimiento de los requisitos de protección resultantes de una modificación no recomendada del producto, incluyendo la adaptación de tarjetas de opciones no Lenovo.

Las pruebas efectuadas a este equipo han demostrado que cumple los límites establecidos para el equipo de tecnología de la información de Clase B, conforme a CISPR 22/European Standard EN 55022. Los límites para el equipo de Clase B se derivan de los entornos residenciales típicos para proporcionar una protección razonable frente a interferencias con dispositivos de comunicaciones con licencia.

Es preciso utilizar cables y conectores con la debida protección y toma de tierra para reducir el riesgo de ocasionar interferencias con las comunicaciones de radio y TV, así como con otros equipos eléctricos o electrónicos. Estos cables y conectores están disponibles a través de los distribuidores autorizados de Lenovo. Lenovo no puede aceptar la responsabilidad por cualquier interferencia ocasionada por el uso de cables y conectores distintos de los recomendados.

#### **Declaración de Clase B de VCCI para japonés**

この装置は、情報処理装置等電波障害自主規制協議会(VCCI)の基準に基 づくクラスB情報技術装置です。この装置は、家庭環境で使用することを目的と していますが、この装置がラジオやテレビジョン受信機に近接して使用されると、 受信障害を引き起こすことがあります。

取扱説明書に従って、正しい取り扱いをして下さい。

#### **Declaraciones de WEEE de la UE**

La marca WEEE (Waste Electrical and Electronic Equipment) se aplica sólo a países de la Unión Europea y a Noruega. Los aparatos están etiquetados conforme a la Directiva europea 2002/96/EC relativa a los equipos electrónicos y eléctricos de desecho (WEEE). La Directiva determina la infraestructura para la devolución y el reciclaje de aparatos utilizados tal y como es aplicable en toda la Unión Europea. Esta etiqueta se aplica a varios productos para indicar que el producto no se debe tirar, sino devolver al final de su vida útil, según establece esta Directiva.

Los usuarios de equipos eléctricos y electrónicos (EEE) con la marca WEEE según el Anexo IV de la Directiva de WEEE no deben deshacerse de los EEE al final de su vida como un deshecho municipal sin clasificar, sino que deben utilizar la infraestructura de recogida de que dispongan para la devolución, reciclaje y recuperación del WEEE y para minimizar cualquier efecto potencial del EEE sobre el entorno y la salud de las personas debido a la presencia de sustancias peligrosas. Para obtener información adicional sobre WEEE, vaya a: http://www.lenovo.com/lenovo/environment.

#### **Aviso para usuarios de los Estados Unidos**

Información sobre perclorato de California:

Los productos que contienen baterías de celda de moneda de litio con CR (dióxido de manganeso) pueden contener perclorato.

Es posible que se aplique el manejo especial del material con perclorato. Consulte http://www.dtsc.ca.gov/hazardouswaste/perchlorate.

#### **Oferta de software de IBM Lotus**

**Acerca de la oferta para compradores de sistemas ThinkPad con Windows XP:** como comprador calificado de un sistema ThinkPad con el sistema operativo Windows XP, el usuario recibe una licencia única y limitada para Lotus Notes® "Standalone" Client y una licencia única para el software Lotus® SmartSuite®. Estas licencias autorizan al usuario a instalar y utilizar este software en su nuevo sistema ThinkPad utilizando una de las opciones siguientes:

**Acerca de la oferta para compradores de sistemas ThinkPad con Windows Vista:** como comprador calificado de un sistema ThinkPad con el sistema operativo Windows Vista, el usuario recibe una licencia única y limitada para Lotus Notes "Standalone" Client. Esta licencia autoriza al usuario a instalar y utilizar este software en su nuevo sistema ThinkPad utilizando las opciones siguientes:

- v **El soporte de este software no se incluye en esta oferta. Si no tiene aún el soporte de software Lotus Notes Client o Lotus SmartSuite adecuado**, puede solicitar un CD e instalar el software en el sistema. Para obtener más información, consulte el apartado "Para solicitar un CD" en la página 70.
- v **Si ya tiene una copia con licencia del software**, está autorizado a realizar y utilizar una copia adicional del software que tiene.

**Acerca de IBM Lotus Notes:** Con Notes Standalone Client de uso limitado, puede integrar los más valiosos recursos de gestión de información personal (PIM), de colaboración y mensajería —como por ejemplo correo electrónico, calendario, tareas — permitiéndole acceder a los mismos mientras esté

conectado o desconectado de la red. La licencia autónoma no incluye el derecho a acceder a servidores IBM® Lotus Domino®; sin embargo, esta licencia autónoma se puede ampliar a una licencia completa de Notes por un reducido importe. Para obtener más información, visite http:// www.lotus.com/notes.

**Acerca de IBM Lotus SmartSuite:** Lotus SmartSuite contiene avanzadas aplicaciones con características que le ahorran tiempo y le permiten iniciar su trabajo con ventaja y guiarle a lo largo del proceso de las distintas tareas.

- Lotus Word Pro® Procesador de textos
- Lotus  $1-2-3^{\circledR}$  Hoja de cálculo
- v Lotus Freelance Graphics® Presentación de gráficos
- Lotus Approach<sup>®</sup> Base de datos
- Lotus Organizer<sup>®</sup> Gestor de tiempo, contactos e información
- Lotus FastSite® Editor Web
- v Lotus SmartCenter Gestor de información de Internet

**Soporte al cliente:** para obtener información de soporte y los números de teléfono para ayudarle con la instalación inicial del software, visite http://www.lenovo.com/think/support. Para adquirir soporte técnico aparte de este soporte de instalación inicial, visite http://www.lotus.com/passport.

**Acuerdo de licencia de programa internacional:** La licencia de software que se concede al usuario mediante esta oferta no incluye actualizaciones de software o soporte técnico, y está sujeta a los términos y condiciones del IBM International Program License Agreement (IPLA) que acompaña al software. La utilización de los programas Lotus SmartSuite y Lotus Notes descritos en esta oferta constituye la aceptación de los términos de esta oferta y del IPLA. Para obtener más información relativa al IPLA de IBM, visite http://www.ibm.com/software/sla/sladb.nsf. Estos programas no están destinados a la reventa.

**Prueba de autorización:** La prueba de compra para el sistema ThinkPad cualificado, así como este documento de la oferta, se deben conservar como prueba de autorización.

**Adquisición de actualizaciones, licencias adicionales y soporte técnico** Las actualizaciones de software y el soporte técnico están disponibles mediante el pago de una tarifa a través del programa Passport Advantage® de IBM. Para obtener información acerca de la adquisición de licencias adicionales para Notes, SmartSuite u otros productos de Lotus, visite http://www.ibm.com o http://www.lotus.com/passport.

#### **Para solicitar un CD:**

**Importante:** Conforme a esta oferta, puede solicitar un soporte de CD por licencia. Necesitará proporcionar un número de serie de 7 dígitos del nuevo sistema ThinkPad que ha adquirido. El CD se proporciona sin coste alguno; sin embargo, es posible que las jurisdicciones locales apliquen los costes de portes, aranceles e impuestos correspondientes. Permita de 10 a 20 días laborables, a partir de la fecha la recepción de la petición, para la entrega.

**–En Estados Unidos o Canadá:**

Llame al 800-690-3899

**–En países de América Latina:**

Mediante Internet: http://smartsuite.modusmedia.com Dirección de correo:

IBM - Lotus Notes and SmartSuite Program

Modus Media International

501 Innovation Avenue

Morrisville, NC, EEUU 27560

Fax: 919-405-4495

Para solicitar información acerca de un pedido, póngase en contacto con:

smartsuite\_ibm@modusmedia.com

**–En países europeos:**

Mediante Internet: http://ibm-apel.modus.com/

Dirección de correo:

Lotus Fulfillment, ModusLink Kft. 1222 Budapest,

Nagytetenyi ut 112

Hungría

Para solicitar información acerca de un pedido, póngase en contacto con:

ibm\_smartsuite@modusmedia.com

**–En países asiáticos del Pacífico:**

Mediante Internet: http://smartsuite.modusmedia.com

Dirección de correo:

IBM - Lotus Notes and SmartSuite Program

Modus Media International

eFulfillment Solution Center

750 Chai Chee Road

#03-10/14, Technopark at Chai Chee,

Singapur 469000

Fax: +65 6448 5830

Para solicitar información acerca de un pedido, póngase en contacto con:

Smartsuiteapac@modusmedia.com

#### **Marcas registradas**

Los términos siguientes son marcas registradas de Lenovo en los Estados Unidos y/o en otros países:

Lenovo ThinkPad PS/2 Rescue and Recovery ThinkVantage ThinkPad **TrackPoint** Ultrabay UltraBase

Los términos siguientes son marcas registradas de International Business Machines Corporation en los Estados Unidos y/o en otros países:

IBM (utilización con licencia) Lotus 1-2-3 Approach Domino Lotus FastSite Freelance Graphics Lotus Notes Notes Lotus Organizer SmartSuite Word Pro Passport Advantage

Microsoft, Windows y Windows Vista son marcas registradas de Microsoft Corporation en los Estados Unidos y/o en otros países.

Otros nombres de empresas, productos o servicios pueden ser marcas registradas o de servicio de otras empresas.

# **Índice**

### **A**

actualización dispositivos 12 unidad de disco duro 39 aviso de medioambiente de la UE 68 para usuarios de los Estados Unidos 69 Aviso de regulación 1 avisos 65 ayuda Centro de soporte al cliente 45 en la Web 45 Ayuda de Access 1 ayuda y servicio técnico 45

### **B**

batería problemas 27 sustitución 37 BIOS Setup Utility 30 Botón ThinkVantage 2

## **C**

características 61 características de hardware 12 características y especificaciones 61 Centro de soporte al cliente 13, 45, 47 cómo encontrar información 1 cómo evitar problemas 12 consejos, importantes 3 consejos importantes 3 contenido de fábrica restauración 33 contraseña establecimiento 5 problemas 22 cubierta del sistema limpieza 7 cuidado del sistema 3

### **D**

declaración de la FCC 66 diagnóstico sistema 15 unidad de disco duro 14 diagnóstico de problemas 13 discos de recuperación 12

### **E**

errores sin mensaje 21 especificaciones 62 especificaciones de hardware 12 establecimiento de la configuración 30

### **G**

gestión de energía problemas 23 Guía de seguridad y garantía 1

### **I**

información de garantía 13, 53 Instrucciones de instalación 1

### **L**

Lápiz digitalizador del tablero consejos 5 Léame primero v lector de huellas dactilares 61 cuidado 9 problemas 29 limpieza cubierta del sistema 7 panel táctil 8 pantalla del sistema 8 teclado 8

#### **M**

marcas registradas 72 memoria sustitución 41 mensajes de error 15 modalidad de hibernación problemas 23 modalidad de suspensión problemas 23 modalidad de tablero consejos 5

### **O**

opciones de recuperación 33 otros problemas 30

### **P**

panel táctil consejos 6 limpieza 8 pantalla del sistema limpieza 8 problemas 25 PC-Doctor para Windows 13 precauciones de seguridad 12 preguntas realizadas con frecuencia 12 problema de arranque 30 problemas arranque 30 batería 27 contraseña 22 diagnóstico 13 dispositivo de puntero 23 gestión de energía 23 lector de huellas dactilares 29 modalidad de hibernación 23 modalidad de suspensión 23 pantalla del sistema 25 resolución de problemas 15 teclado 23 unidad de disco duro 28 problemas del dispositivo de puntero 23 Productivity Center 1

### **R**

recuperación de datos 34 Rescue and Recovery 33 resolución de problemas 11, 12, 15 restauración del contenido de fábrica 33

### **S**

Servicio de garantía internacional 47 soporte de almacenamiento manejo 5 sustitución batería 37 memoria 41

### **T**

teclado limpieza 8 problemas 23 transporte del sistema 4 Trate el sistema con cuidado 3, 4

### **U**

unidad de disco duro actualización 39 problema 28 unidad sustituible por el cliente (CRU) lista de piezas 57 unidades manejo 5

### **W**

Web ayuda 45

Número Pieza: 42X3501

(1P) P/N: 42X3501

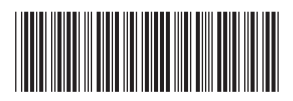